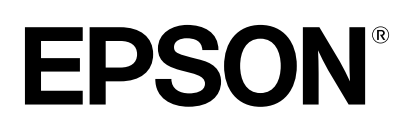

# dreamio.

# Home Entertainment Projector **EMP-TWD1**

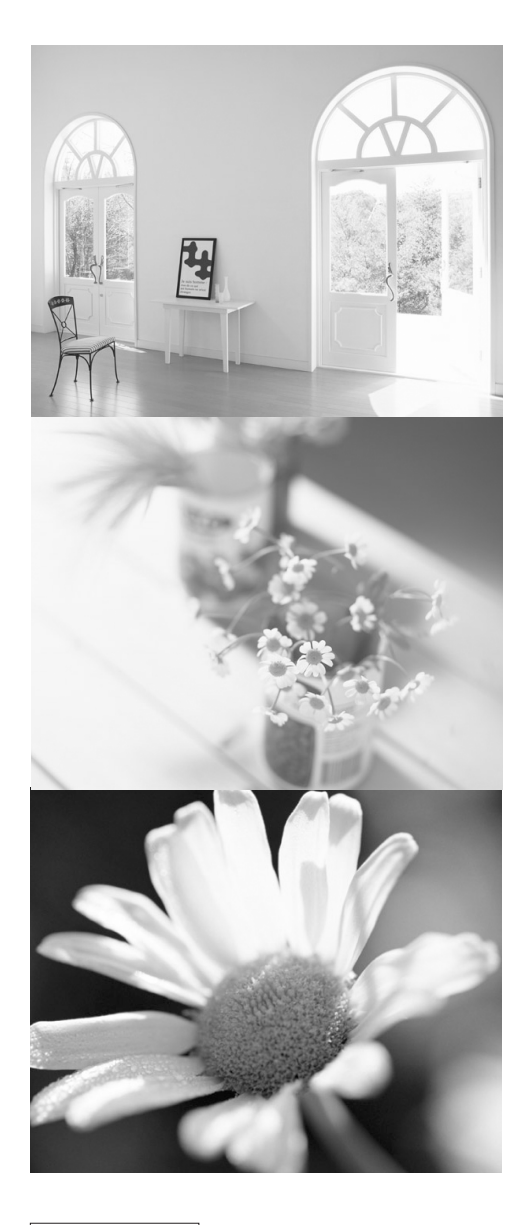

# **User's Guide**

disc

disc

ldts

**DO DOLBY** 

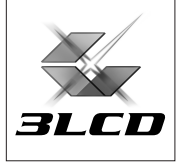

# تفريغ عبوة آلة العرض

ارجع إلى قائمة التحقق التالية للتأكد من استلام جميع الأجزاء. اتصل بمكان البيع في حالة فقد أجزاء.

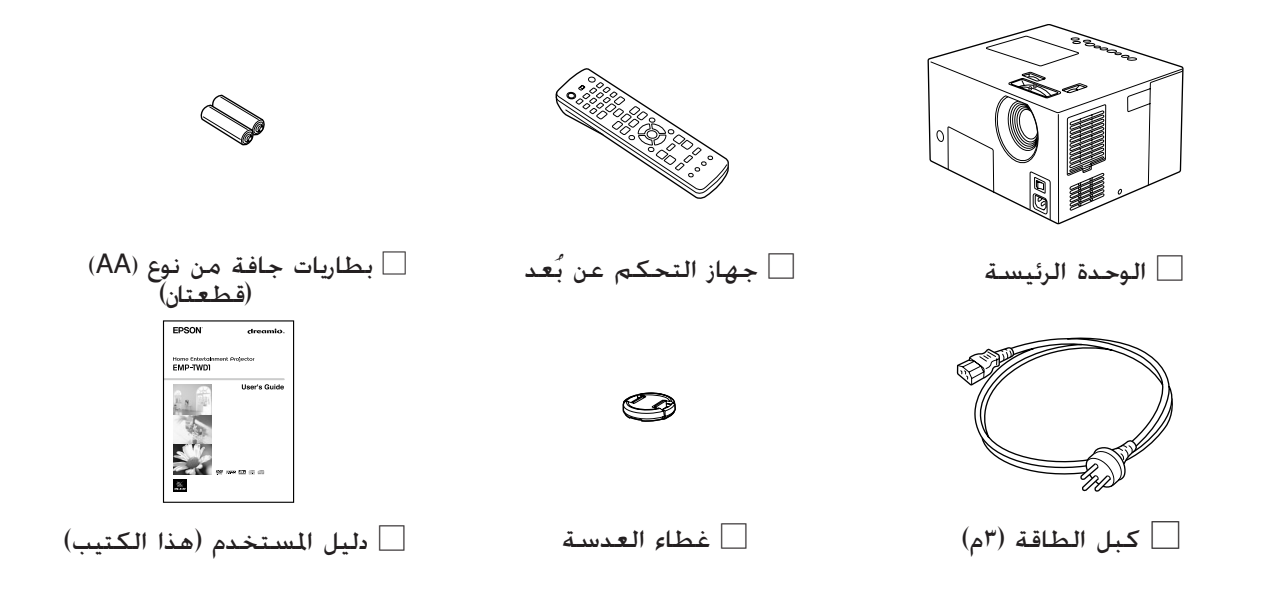

# رموز مستخدمة في هذا الدليل

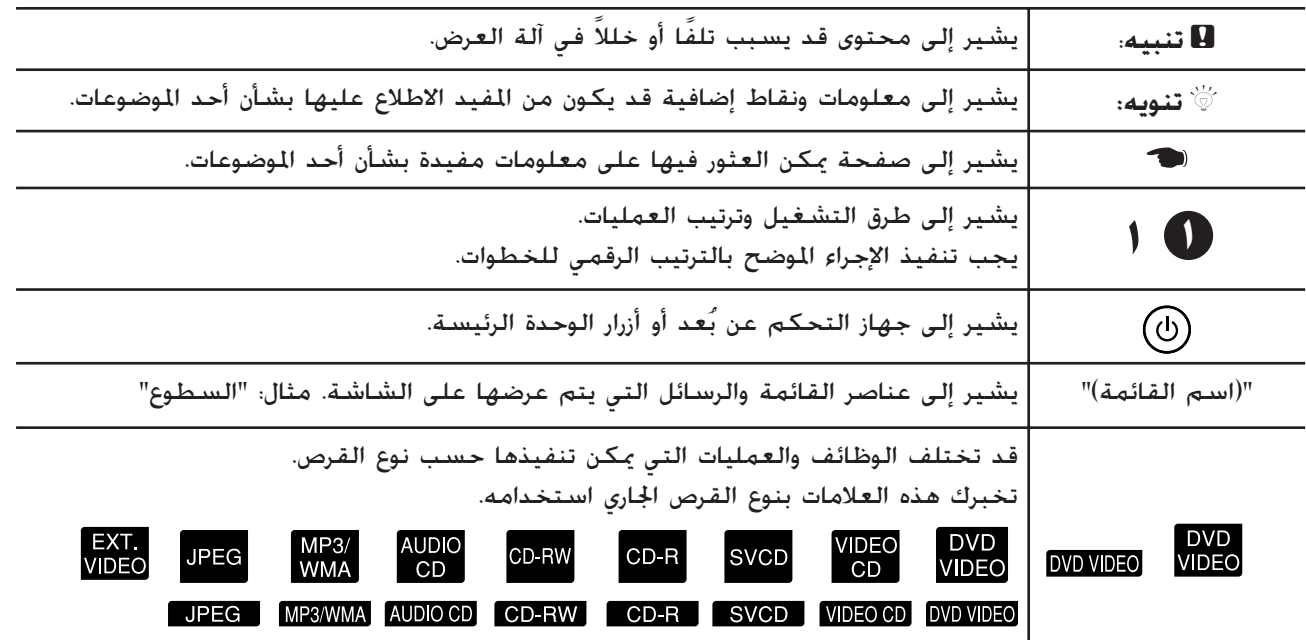

# **المحتويات**

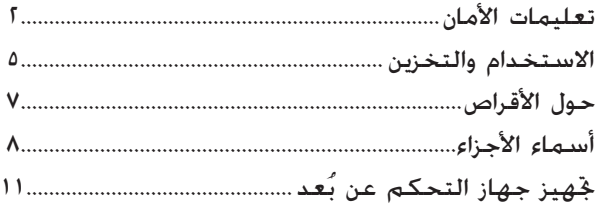

# **البداية [السريعة](#page-13-0)**

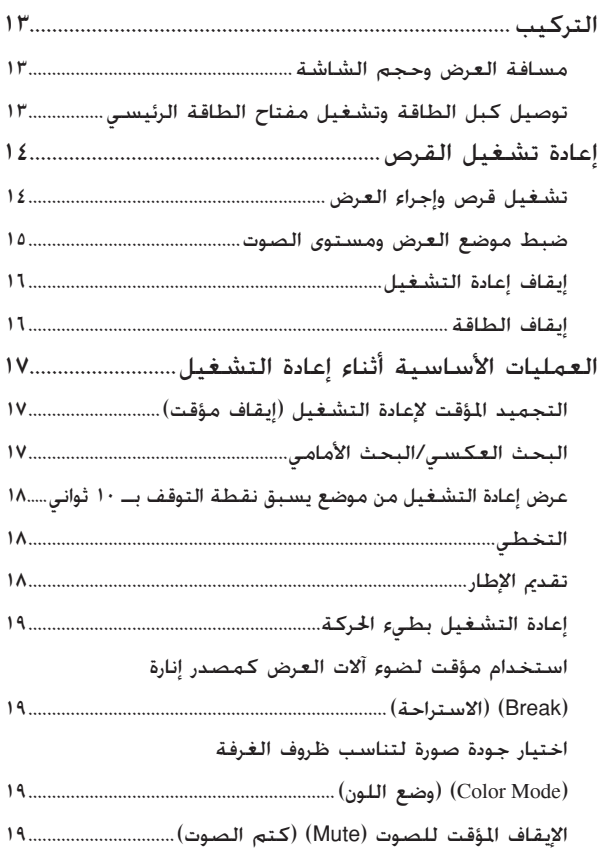

# **[العمليات](#page-21-0) المتقدمة**

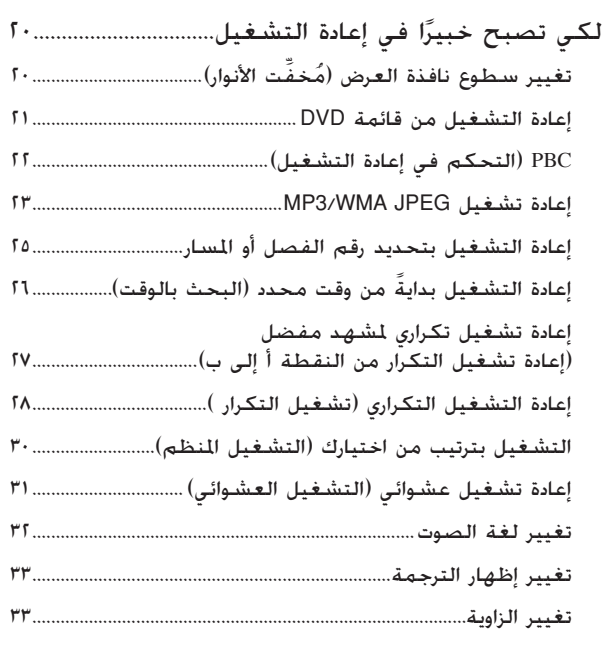

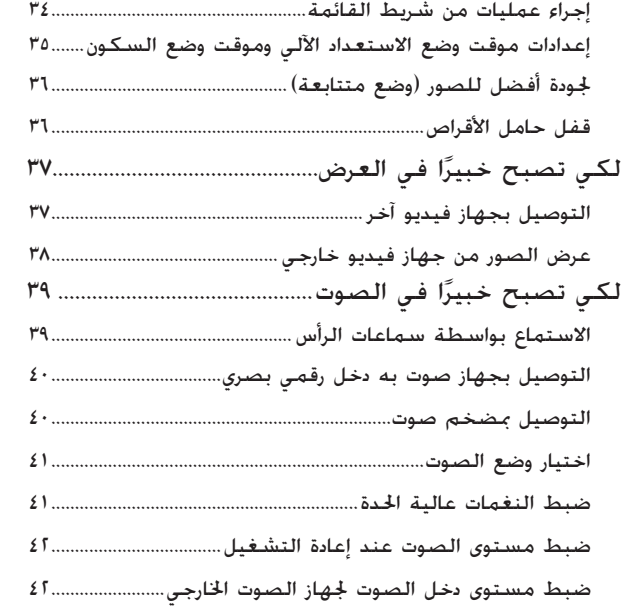

# **[الإعدادات](#page-44-0) والضبط**

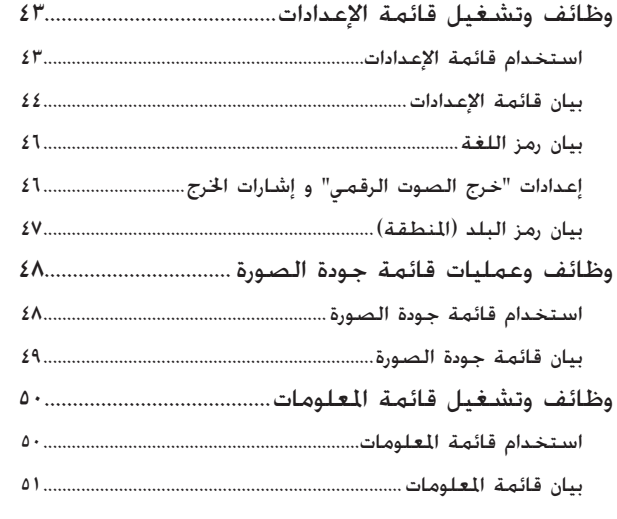

# **[الملحق](#page-53-0)**

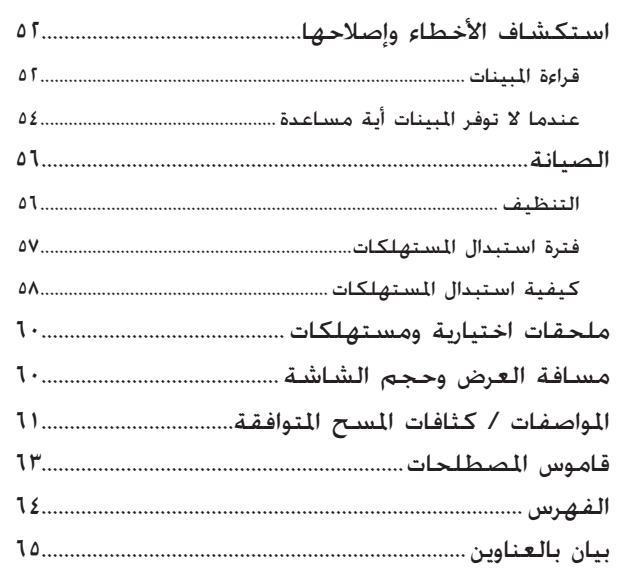

**تعليمات الأمان**

## معلومات هامة

الرجاء قراءة المعلومات الهامة التالية بشأن الوحدة.

# **معلومات أمان هامة**

### **تحذير:**

للحد من مخاطر الحريق والصدمات الكهربية، لا تعرض هذا الجهاز للمطر أو الرطوبة.

## **تحذير:**

لا تنظر ً مطلقا نحو عدسة آلة العرض أثناء تشغيل المصباح حيث قد يتسبب الضوء الساطع في الإضرار بعينيك. ولا تسمح للأطفال مطلقا بالنظر نحو العدسة<br>أثناء التشغيل.

**كَـذير:**<br>لا تفتح أية أغطية لآلة العرض مطلقًا عدا غطاء المصباح. فقد يتسبب الجهد الكهربي ِ الخطر بداخل آلة العرض في إحداث أضرار خطيرة. ولا تحاول القيام بصيانة هذا المنتج بنفسك فيما عدا ما هو مذكور بصورة محددة في "دليل المستخدم" المرفق. واترك كافة أمور الصيانة إلى أفراد<br>الخدمة المؤهلين.

**خُـذير:**<br>احفظ الأكياس البلاستيكية ا<del>ل</del>خاصة بآلة العرض احفظ الأكياس البلاستيكية الخاصة بألة العرض<br>والكماليات والأجزاء الاختيارية بعيدًا عن متناول الأطفال.<br>. فقد ينتج عن تغطية الأطفال رؤوسهم بالأكياس التعرض لخطر الموت اختناقا. وتوخ الحذر مع الأطفال الصغار على الأخص.

# **منتج ليزر من الدرجة الأولى**

### **تنبيه:**

لا تفتح الغطاء العلوي. لا توجد أجزاء صالحة للصيانة من قبل المستخدم بداخل الوحدة.

#### **تنبيه:**

عند استبدال المصباح، لا تلمس المصباح الجديد ً مطلقا بأيد عارية. فقد تؤدي آثار الزيت غير المرئية المتبقية على اليدين إلى تقصير العمر الافتراضي للمصباح. لذا استخدم قطعة من القماش أو ارتد قفازات للإمساك بالمصباح الجديد.

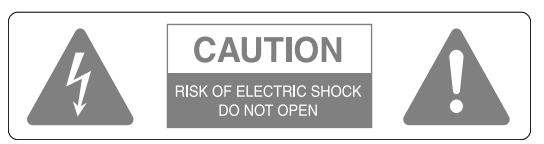

#### **تنبيه:**

لا تقم بإزالة الغطاء أو (الغطاء الخلفي) للحد من مخاطر الصدمة الكهربية. حيث لا توجد أجزاء صالحة للصيانة من قبل المستخدم بالداخل. واترك كافة أمور الصيانة إلى أفراد الخدمة المؤهلين.

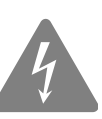

المقصود من هذا الرمز تنبيه المستخدم إلى وجود "جهد كهربي خطير" غير معزول داخل هيكل المنتج، والذي قد يكون كبيرًا بدرجة **ً** كافية لإحداث خطر صدمة كهربية للأشخاص.

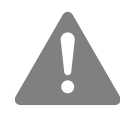

<span id="page-3-0"></span>المقصود من هذا الرمز تنبيه المستخدم إلى وجود تعليمات هامة للتشغيل والصيانة (الخدمة) في الكتاب المرفق مع الوحدة.

# تعليمات أمان هامة

اتبع تعليمات الأمان هذه عند إعداد آلة العرض

- واستخدامها:
- اقرأ هذه التعليمات.
- احتفظ بهذه التعليمات.
- انتبه إلى كافة التحذيرات.
	- اتبع كافة التعليمات.
- لا تستخدم هذا الجهاز بالقرب من الماء.
- قم بتنظيفه بقطع القماش الجافة فقط.
	- لا تسد أية فتحات للتهوية.
- قم بتركيب الجهاز طبقًا لتعليمات المُصنِّع.
- لا تقم بتركيب الجهاز بالقرب من أية مصادر للحرارة مثل مصادر الإشعاع أو أجهزة التحكم في دخول الهواء للوقود أو المواقد أو أية أجهزة أُخرى تُصدر حرارة (بما في ذلك مكبرات الصوت).
- لا تهمل غرض الأمان للقابس المستقطَب أو القابس الأرضي. يحتوى القابس المستقطَب على نصلين أحدهما أعرض من الآخر. يحتوي القابس الأرضي على نصلين وفرع أرضي ثالث. إن النصل العريض أو الفرع الأرضي الثالث مجهزان للأمان. في حالة عدم ضبط القابس المزوّد في مأخذ التيار، استشر فني كهرباء لاستبدال مأخذ التيار القديم.
- قم بحماية سلك الطاقة من السير فوقه أو الضغط عليه ً خصوصا عند القوابس ومآخذ التيار والمواضع التي تخرج عندها هذه القوابس والمآخذ من الوحدة.
- لا تستخدم إلا المرفقات/الملحقات المحددة من قبل المُ ِّصنع.
- لا تستخدم إلا عربة أو حاملا أو حامل ثلاثي القوائم أو دعامةً أو منضدةً محددة من قبل اللَصنَّع. أو مُباعة مع الوحدة. عند استخدامك لعربة؛ كن منتبهًا عند خَريك العربة والوحدة لتفادي الإصابة التي قد تحدث من انقلاب العربة.

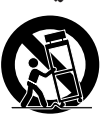

• افصل الوحدة عن التيار الكهربائي أثناء العواصف البرقية أو عند عدم استخدامها لفترات زمنية طويلة.

- واترك كافة أمور الصيانة إلى أفراد الخدمة المؤهلين. تلزم الصيانة عند تعرض الوحدة لأي ضرر، مثل تعرض سلك إمداد الطاقة أو القابس للتلف أو سكب ماء أو وقوع أشياء داخل الجهاز أو عند تعرض الجهاز للمطر أو الرطوبة أو عند العمل بشكل غير طبيعي أو إذا سقط الجهاز.
	- لا تعرض هذه الوحدة للماء أو تضع أشياء تحتوي على سوائل على هذه الوحدة.
	- لا تضع مصدر لهب مكشوف على هذه الوحدة، مثل شمعة مشتعلة.
		- قم بتوصيل هذه الوحدة بمأخذ تيار كهربائي أرضي.
	- تأكد من وجود مسافة ٢٠ سم على الأقل بين فتحة خروج الهواء والحائط، وما إلى ذلك.
	- تأكد من وجود مسافة ١٠ سم على الأقل بين فتحتي سحب الهواء والحائط، وما إلى ذلك.
- لا تعرض والعدسة مغطاة. فمن المحتمل ذوبان غطاء العدسة نتيجة للحرارة وتسببها في حروق أو إصابات. لمقاطعة العرض، اضغط على [Off/On Image] [تشغيل/إيقاف تشغيل الصور] أثناء العرض.
- لا تترك هذه الوحدة أو جهاز التحكم عن بُعد والبطاريات مثبتة بهما في أماكن مثل؛ داخل سيارة نوافذها مغلقة ومعرضة لضوء الشمس المباشر أو بالقرب من فتحات سحب أو خروج الهواء من مكيف هواء أو مدفأة أو في أماكن ترتفع فيها درجة الحرارة عن درجات الحرارة الطبيعية. فقد يُحدِث هذا أَثَرًا سِلبيًّا على الأجزِاء الداخلية لهذه ً **ً**

الوحدة ويسبب تشوهًا حراريًا أو حريقا. ً • عند فصل مقبس الطاقة أو موصل الطاقة، لا تشد كبل الطاقة.

تأكد من أنك ممسك بالقابس أو بموصل الطاقة، ثم قم بالفصل.

- لا تضبط مستوى الصوت عاليًا جدًا من البداية. ً فقد يسبب الصوت العالي الذي قد يصدره الجهاز ً فجأة ً تلفا للسماعة أو لسمعك. كتدبير وقائي، اخفض مستوى الصوت قبل إيقاف تشغيل هذه الوحدة ثم ارفعه تدريجيًا بعد إعادة تشغيلها. ً عند استخدام سماعات الرأس، لا ترفع مستوى الصوت عاليًا جدَا. ً
- قد يتأثر سمعك بالسلب عند الاستماع لمستويات صوت عالية لفترات ممتدة من الوقت.
- عند القيام بصيانة هذه الوحدة، قم بنزع قابس الطاقة أو موصل الطاقة من مأخذ التيار الحائطي. وإن لم تفعل ذلك، فستعرض نفسك لخطر الصدمة الكهربية.
	- لا تضع آلة العرض على عربة أو حامل أو منضدة غير مستقرة.
- استخدم نوع مصدر الطاقة المُشار إليه على آلة العرض. في حالة عدم تأكدك من نوع مصدر الطاقة المتاح، استشر الموزع أو شركة الكهرباء المحلية.
- ضع آلة العرض بالقرب من مأخذ تيار حائطي بحيث يسهُل فصل القابس.
- راجع مواصفات كبل الطاقة. فقد ينتج عن استخدام كبل طاقة غير مناسب حدوث حريق أو التعرض لصدمة كهربية.

تم إعداد كبل الطاقة المرفق مع آلة العرض بشكل

- يتوافق مع متطلبات الإمداد بالطاقة في بلد الشراء.
- اتخذ الاحتياطات التالية عند استخدام القابس. فقد ينجم عن الإخفاق في مراعاة تلك الاحتياطات حدوث حريق أو التعرض لصدمة كهربية.
	- لا تُدخل القابس في مأخذ تيار به أتربة.
		- أدخل القابس في مأخذ التيار بإحكام.
			- لا ُتمسك القابس ٍ بأيد مبتلة.
- لا تفرط في التحميل على مآخذ التيار الحائطية أو كبلات الإطالة أو مآخذ التيار المتكاملة. فقد يتسبب ذلك في حدوث حريق أو التعرض لصدمة كهربية.
- لا تضع آلة العرض في موضع يكون فيه الكبل عرضة لأن تطأه الأقدام. فقد يؤدي ذلك إلى تهتك القابس أو تلفه.
- افصل آلة العرض عن مأخذ التيار الحائطي قبل تنظيفها. واستخدم قطعة قماش رطبة للتنظيف. ولا تستخدم منظفات سائلة أو رشاشة.
- لا تسد الفتحات والثقوب الموجودة في الهيكل الخارجي لآلة العرض. فهي توفر التهوية وحّول دون ارتفاع درجة حرارة آلة العرض بصورة بالغة. كما لا تضع آلة العرض على أريكة أو سجادة أو على أي سطح لين آخر، أو بداخل خزانة مغلقة إلا إذا توفر بها تهوية مناسبة. لا تُدخل أية أشياء من أي نوع في فتحات الهيكل الخارجي.

ولا تسكب أي سائل من أي نوع بداخل آلة العرض.

- افصل آلة العرض عن مأخذ التيار الحائطي واترك كافة أمور الصيانة إلى فريق الخدمة المؤهل في الأحوال التالية: - عند تلف كبل الطاقة أو القابس أو تهتكهما.
- في حالة انسكاب سائل بداخل آلة العرض، أو تعرضها لتساقط الأمطار عليها أو تسرب الماء بداخلها.
	- إذا لم تعمل الآلة بشكل اعتيادي حتى بعد اتباع تعليمات التشغيل، أو طرأ عليها تغير ملحوظ في الأداء بما يشير إلى حاجتها إلى الصيانة.
		- إذا سقطت أو أصاب الهيكل الخارجي تلف.

• تحتوي مكونات آلة العرض الداخلية على العديد من الأجزاء الزجاجية مثل العدسة ومصباح العرض. المصباح قابل للكسر، ويمكن تحطمه بسهولة. فإذا تحطم المصباح، تعامل مع آلة العرض بحذر شديد لتجنب الإصابة بسبب الزجاج المكسور، واتصل بالموزع أو أقرب عنوان من تلك المذكورة في [صفحة](#page-66-1) ٦٥ لإجراء الإصلاحات اللازمة.

يجب الحذر التام عند تثبيت آلة العرض في سقف، فقد تتساقط قطع زجاج صغيرة عند إزالة غطاء المصباح. وكن شديد الحرص على عدم السماح لمثل تلك القطع من الزجاج بالسقوط في العين أو الفم.

- قد تلتصق بعض المواد أو الأوراق قبالة مرشح الهواء أسفل آلة العرض أثناء التشغيل. لذا قم بإزالة أي شيء يوجد أسفل آلة العرض قد يلتصق قبالة مرشح الهواء بهذه الكيفية.
- لا تحاول ً مطلقا إزالة المصباح عقب الاستخدام مباشرة. فسوف يتسبب ذلك في حروق بالغة. لذا قبل إزالة المصباح، قم بإيقاف تشغيل مصدر الطاقة وانتظر المدة المحددة في [صفحة](#page-59-1) ٥٨ كي تسمح للمصباح بأن يبرد تمامًا.
- يتم استخدام مصباح زئبقي ذي ضغط داخلي مرتفع كمصدر للضوء بآلة العرض. وقد تحدث مصابيح الزئبق ضوضاء عالية عند تحطمها. وتعامل مع المصباح بحذر شديد مع ملاحظة التالي. إذا لم يتم اتباع النقاط التالية، قد ينجم عن ذلك إصابات أو حالات تسمم. - لا تتلف المصباح أو تعرضه لأية صدمات.
- لا تستخدم المصباح بعد انقضاء الفترة التي يتم بعدها استبدال المصباح. فبمجرد انقضاء الفترة التي يتم بعدها استبدال المصباح، تزيد احتمالية تحطم المصباح. وعند ظهور رسالة استبدال المصباح، استبدل المصباح بآخر جديد في أقرب وقت ممكن.
- تحتوي الغازات الموجودة داخل مصابيح الزئبق علي بخار الزئبق. فإذا تحطم المصباح، قم بتهوية الغرفة على الفور لتجنب استنشاق الغازات المنبعثة عند تحطم المصباح أو ملامستها للعين أو الفم.
	- لا تقترب بوجهك من آلة العرض أثناء التشغيل، وذلك لتجنب استنشاق الغازات المنطلقة عند تحطم المصباح أو ملامستها للعين أو الفم.
- إذا تحطم المصباح وكانت هناك حاجة لاستبداله بآخر جديد، اتصل بمتجر الشراء أو أقرب عنوان من تلك المذكورة [صفحة](#page-66-1) ٦٥ لإجراء عملية الاستبدال. كما أنه عند تحطم المصباح قد تتبعثر قطع الزجاج المكسور بداخل آلة العرض.

- يجب الحذر التام عند تثبيت آلة العرض إلى السقف، حيث قد تتساقط قطع زجاج صغيرة عند إزالة غطاء المصباح. وإذا كنت بصدد تنظيف آلة العرض أو استبدال المصباح بنفسك، كن شديد الحرص على عدم السماح لمثل تلك القطع من الزجاج بالسقوط داخل العين أو الفم.

إذا تحطم المصباح وتم استنشاق الغاز المنطلق منه أو شظايا الزجاج المكسور أو وصولها إلى داخل العين أو الفم٬ أو في حالة ملاحظة أية مظاهر مَرَضية٬ استشر طبيبًا على الفور. ً بالإضافة إلى ذلك، راجع القوانين المحلية الخاصة بالطرق المناسبة للتخلص من النفايات ولا تتخلص من آلة العرض بإلقائها في سلة المهملات.

- إذا كان هناك عاصفة برقية، لا تلمس قابس الطاقة وإلا فقد تصاب بصدمة كهربية.
- قم بتنظيف آلة العرض من الداخل بشكل دوري. إذا لم يتم تنظيف آلة العرض من الداخل لفترة طويلة، فقد تتراكم الأتربة وتتسبب في حدوث حريق أو التعرض لصدمات كهربية. اتصل بالموزع أو أقرب عنوان من تلك المذكورة [صفحة](#page-66-1) ٦٥ لتنظيف آلة العرض من الداخل مرة واحدة على الأقل كل عام. وسيتم تحصيل رسوم على هذه الخدمة.
- إذا كنت تستخدم جهاز حْكم عن بُعد يعمل بالبطاريات. احتفظ بالبطاريات بعيدًا عن متناول الأطفال. فالبطاريات تنطوي على مخاطر الاختناق، وتمثل خطرًا شديدًا عند **ً** ابتلاعها.

وفي حالة ابتلاع البطاريات، التمس المساعدة الطبية على الفور.

- اتخذ الاحتياطات التالية عند استبدال البطاريات. - استبدل البطاريات بمجرد استنفادها.
- إذا ارتشحت البطاريات، امسح سائل البطارية باستخدام قطعة قماش ناعمة. وإذا سقط السائل على يدك، اغسلها على الفور.
	- لا تعرض البطاريات للحرارة أو اللهب.
- تخلص من البطاريات المستعملة وفقًا للقوانين الحلية.
- قم بإزالة البطاريات إذا كنت لن تستخدم آلة العرض لفترة طويلة من الزمن.
	- لا تقف فوق آلة العرض أو تضع أشياء ثقيلة فوقها.

# **الاستخدام والتخزين**

دون ملاحظاتك عن الجهاز التالي منعًا للعطل والتلف.

### ملاحظات حول التداول والتخزين

- استخدم هذه الوحدة وقم بتخزينها في نطاق درجة حرارة التشغيل ونطاق درجة حرارة التخزين كما هو محدد في هذا الدليل.
- لا تقم بتركيب الوحدة في مكان عرضة للاهتزاز أو الصدمة.
- لا تقم بتركيب الوحدة بالقرب من أجهزة التليفزيون أو الراديو أو الفيديو التي تولد مجالات مغناطيسية. قد يكون لذلك تأثيرًا سلبيًا عند عرض إعادة التشغيل ً ً صوت وصورة بهذه الوحدة، وقد يتسبب في عطل هذه الوحدة. فإذا ما حدثت هذه الأعراض، قم بنقل الوحدة لمسافة أبعد عن أي جهاز تليفزيون أو راديو أو فيديو.
	- لا تقم بتركيب هذه الآلة على سطح مائل.
		- لا تحرك هذه الوحدة أثناء التشغيل. فقد يتلف ذلك القرص أو يسبب عطلا.
- تجنب استخدام الوحدة أو تخزينها في أماكن مليئة بدخان السجائر أو الأدخنة الأخرى أو في غرف تحتوي على كمية كبيرة من الأتربة. فقد يسبب ذلك في تقليل جودة الصورة.
- لا تلمس العدسة بأيد عارية. إذا كان هناك بصمات أو علامات على وجه العدسة، فلن يتم عرض الصورة بوضوح. تأكد من وضع الغطاء على العدسة بإحكام عند عدم الاستخدام.
	- لن تكون شركة EPSON مسؤولة عن التلف الناتج من عطل آلة العرض أو المصباح خارج الحالات الواردة في شروط الضمان.

### التكاثف

إذا قمت بنقل هذه الوحدة من مكان بارد إلى مكان دافئ، أو إذا كانت الغرفة التي يتم فيها تركيب الوحدة ترتفع درجة حرارتها بسرعة٬ فإن التكاثف (الرطوبة) قد يتكون داخليًا أو ً على سطح العدسة. وإذا تكون التكاثف، فإنه لن يؤدى فقط إلي تشغيل غير سليم مثل عدم وضوح الصورة، بل يؤدى ً أيضا إلى تلف الاسطوانة و/أو أجزاء أخرى. ولمنع التكاثف، قم بإعداد هذه الوحدة في الغرفة قبل التشغيل بساعة تقريبًا. أما إذا تكون التكاثف لسبب ما. فقم بفتح مفتاح ً الطاقة الرئيسية ثم انتظر ساعة أو ساعتين قبل التشغيل. ولا تستخدم المصباح أثناء هذه الفترة.

# مصباح

<span id="page-6-0"></span>تستخدم هذه الآلة مصباحًا زئبقيًا ذا ضغط داخلي عالٍ ً كمصدر لضوئها. و تتميز المصابيح الزئبقية بالخصائص التالية.

- يقل سطوع المصباح بمجرد انتهاء لزمن المحدد لاستخدامه.
- عند انتهاء عمر المصباح، فقد يدخل في حالة لن يضئ فيها مرة أخرى أو قد ينفجر محدثًا صوتًا عاليًّا بسبب ً ارتطام أو تلف أو انتهاء صلاحية وقت استخدامه.
- وحسب الفرق بين كل مصباح وآخر وظروف استخدامه، يكون هناك فرق واضح في عمر المصباح. لمواجهة الحالات الطارئة، قم بتحضير مصباح احتياطي مقدمًا.
	- يزيد احتمال انفجار المصباح بمجرد نقضاء وقت استخدامه.

عند ظهور رسالة استبدال المصباح، قم على الفور باستبدال المصباح بمصباح جديد.

## لوحة LCD البلورية السائلة

• بالرغم من أن اللوحة البلورية السائلة مصنوعة باستخدام تقنية محكمة، فقد ترى نقاط سوداء في الصورة، أو نقاط قد تكون مضيئة دائما باللون الأحمر أو الأزرق أو الأخضر. قد ترى أيضًا خطوطًا ذات سطوع أو ألوان غريبة.

وتلك خصائص طبيعية للوحات البلور السائل، وليست دليلا على أي عطل. انتبه إلى هذه الحقيقة.

<span id="page-6-1"></span>• لا تترك هذه الوحدة تعرض صورة ساكنة لفترة طويلة. فمن الممكن أن تبقى بقايا الصورة (احتراق الشاشة). قد تستطيع تجنب احتراق الشاشة بقفل مفتاح القدرة وترك آلة العرض لفترة من الوقت. وإذا لم ِ تختف ScreenBurn) احتراق الشاشة)، اتصل بوكيلك للاستشارة. [صفحة](#page-66-1) ٦٥

# عند نقل هذه الوحدة<br>• تأكد من أن غطاء العدسة في مكانه بإحكام.

- - خذ القرص واغلق حامل القرص.
- قم بتحريك آلة العرض وأنت ممسك بها كما هو مبين بالشكل التالي.

احذر لئلا تتلف الغطاء الشبكي للسماعات بيديك.

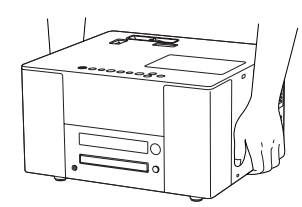

## ات النقا

- هناك الكثير من الأجزاء الزجاجية والثمينة المستخدمة داخل هذه الوحدة. ولمنع الارتطام أثناء النقل، أعد استخدام صندوق الجهاز المزود بوسائل التعبئة الواقية الذي تسلمته مع الجهاز عند الشراء. وإذا لم تحتفظ بالتعبئة الأصلية، فقم بحماية الجزء الخارجي لهذه الوحدة باستخدام مادة ممتصة للصدمات لحمايتها من الارتطام، ثم ضعها داخل صندوق قوى وتأكد من وضع علامة واضحة عليه تفيد نقل جهاز ثمين.
	- ارفع غطاء العدسة ولفه.
	- عند استخدام شركة خاصة للنقل، أخبرهم بأن هذه الوحدة تحتوي على أجهزة ثمينة ويجب التعامل معها على هذا الأساس.
	- ضمانك لا يغطي أية أضرار قد تحدث لهذا المنتج أثناء النقل.

# حقوق الطبع

- هذه الوحدة مجهزة بحماية حقوق Macrovision. وأن حقوق الملكية الفكرية لبراءة اختراع هذه التقنية الخاصة بحماية حقوق الطبع مملوكة لشركة -Macrovi sion الأمريكية وآخرين. عند استخدام هذه التقنية، من الضروري الحصول على ترخيص من شركة -Macrovi sion. وشركة Macrovision لا ترخص باستخدام هذه التقنية إلا في نطاق محدود من الأغراض المقصودة التي تشمل الاستخدام المنزلي. هذا علاوة على أنه يمنع إعادة التشكيل والفك والهندسة العكسية.
- يمنع منعًا تامًا إعادة إنتاج قرص بغرض الإذاعة أو العرض العلني أو الأداء الموسيقي العام أو الإيجار (بغض النظر عن التعويض عنه أو الأتعاب مقابله أو الاحتياج إليه) دون تصريح من صاحب حق الطبع.

# **حول الأقراص**

# **أنواع الأقراص المقروءة**

يمكن تشغيل الأقراص التالية.

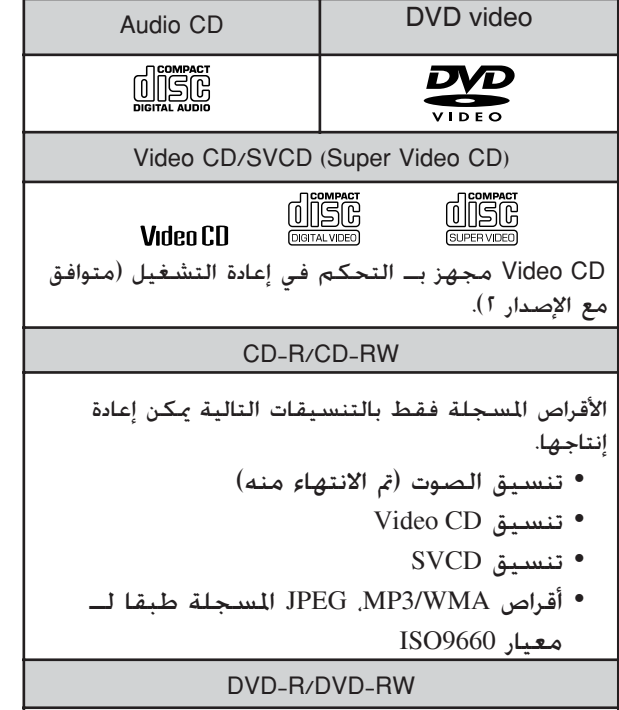

يمكن إعادة إنتاج الأقراص المسجلة فقط في تنسيق DVD video) التي تم الانتهاء منها).

- لا يمكنك تشغيل أفلام videos DVD إذا كان رمز منطقة القرص لا يناظر رمز المنطقة الموجود على جانب هذه الوحدة.
- لا يمكن ضمان الأداء والجودة العامة للأقراص المدمجة التي لا تطابق المواصفات القياسية للقرص المدمج من ناحية النسخ والتحكم مع هذه الوحدة. أما الأقراص المدمجة المطابقة للمواصفات القياسية للأقراص المدمجة فسوف تحمل علامة شعار القرص المدمج التالي. افحص الشعار الموجود على غلاف قرص الصوت.

- تتوافق هذه الوحدة مع تنسيقات الإشارات التليفزيونية؛ .SECAM, PAL, NTSC
- قد تكون وظائف إعادة التشغيل محدودة ًطبقا لاتجاهات منتجي البرمجيات وذلك في حالة تشغيل أفلام DVD video، SVCD، CD Video. وحيث أن هذه الوحدة تعيد تشغيل محتويات القرص طبقًا لاجّاهات منتجي البرمجيات، فقد لا تعمل وظائف معينة عند أدائها.
- <span id="page-8-1"></span><span id="page-8-0"></span>• ارجع إلي تعليمات المستخدم المرفقة الخاصة بالقرص قيد التشغيل. وطبقًا للكيفية التي تم بها تسجيل كان إذا أو ،CD-RW أو ،CD-R ،DVD-RW ،DVD-R القرص متسخًا أو ملطخًا أو مخدوشًا أو معوجًا، فإن بعض الأقراص قد يتعذر قراءتها أو قد يستغرق إعادة تشغيلها بعض الوقت.
	- يمكن إعادة الصوت فقط للأقراص التالية.

•MIX-MODE CD •CD-G •CD-EXTRA

•CD TEXT

# **أنواع الأقراص غير المقروءة**

• الأقراص التالية لا يمكن تشغيلها. ويحتمل إتلاف السماعة بالضوضاء المتولدة إذا أعيد تشغيل هذه الأقراص بطريق الخطأ.

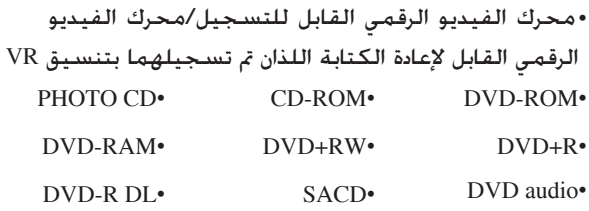

- أقراص مستديرة قطرها ليس ٨ سم أو ١٢سم أقراص غير مستديرة
	- مصنوعة ً خصيصا (قلب، شكل مضلع، وهكذا)

- تجنب لمس جانب التشغيل بيديك عاريتين. **تداول الأقراص**
- تأكد من أنك تقوم بحفظ الأقراص داخل أغلفتها عند عدم استخدامها.
	- تجنب حفظ أقراصك في أماكن عالية الرطوبة أو في ضوء الشمس المباشر.
- إذا كان سطح تشغيل القرص عليه أتربة أو بصمات أصابع، فإن ذلك قد يفسد جودة الصورة والصوت. وعندما يكون القرص متسخّا، فامسحه برفق بقطعة قماش جافة ناعمة، مبتدءًا من مركز القرص ومتجهًا للخارج. ً

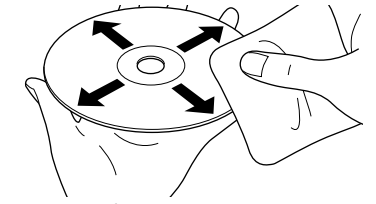

- لا تستخدم منظفات كالبنزين أو المنظفات المضادة للاستاتيكية المصممة للتسجيلات التناظرية.
	- لا تلصق ً ورقا أو ملصقات على القرص.

<span id="page-9-1"></span>**أسماء الأجزاء**

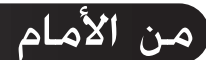

<span id="page-9-3"></span><span id="page-9-2"></span><span id="page-9-0"></span>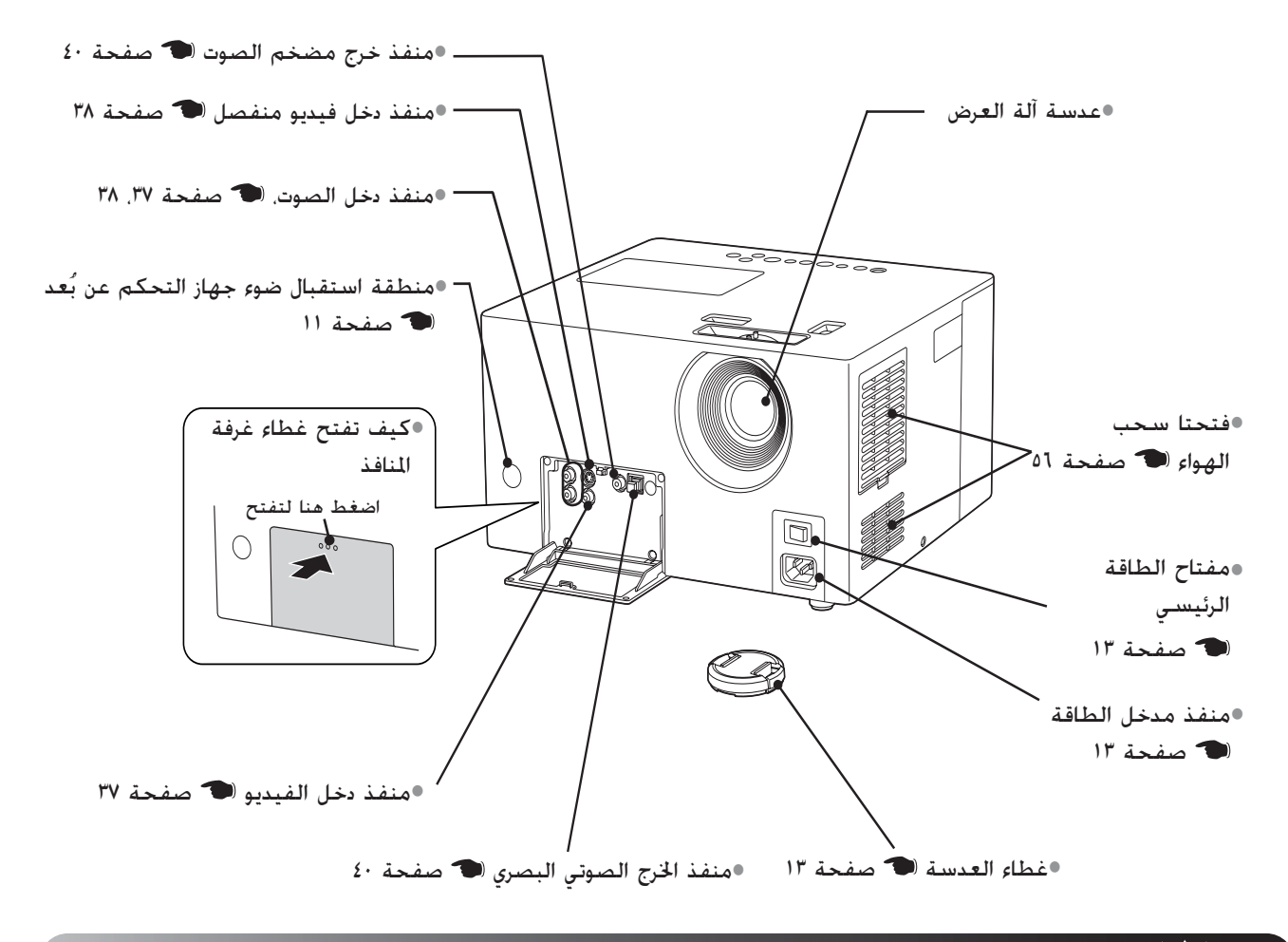

من الخلف

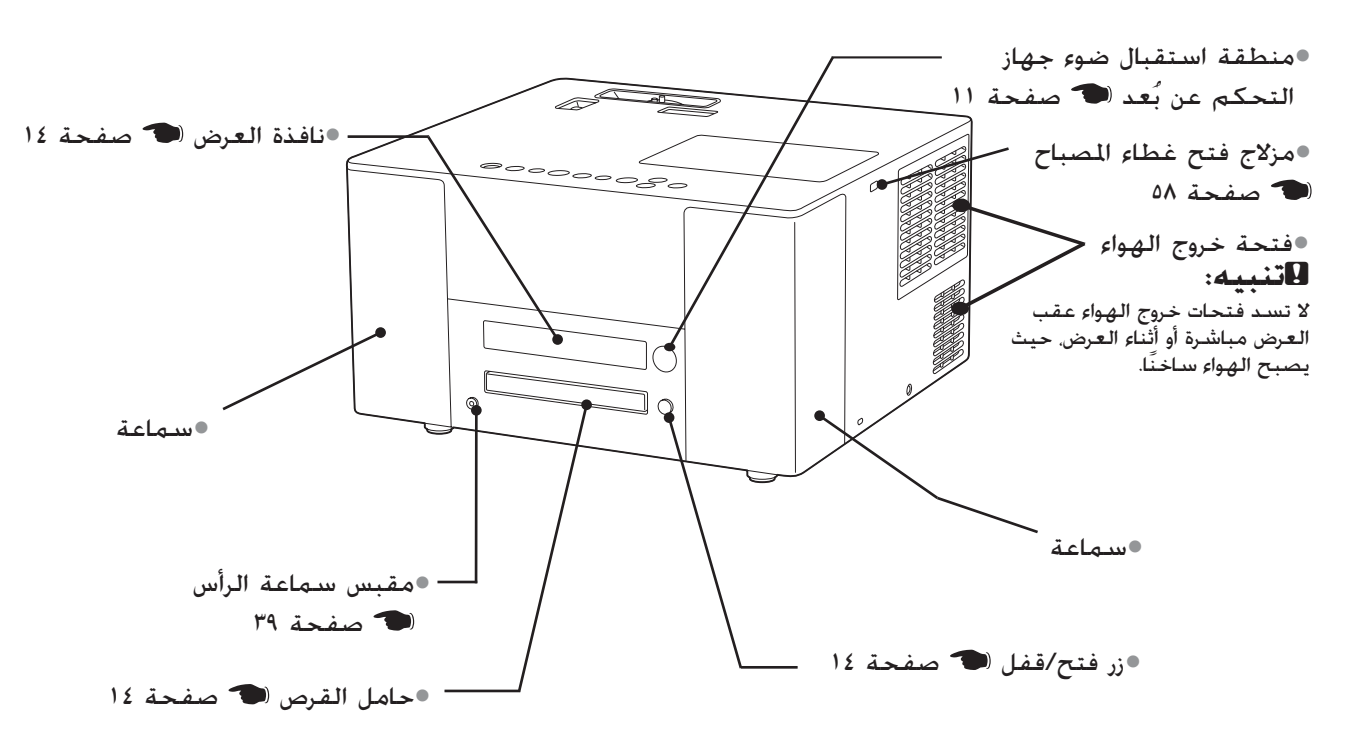

من أعلى

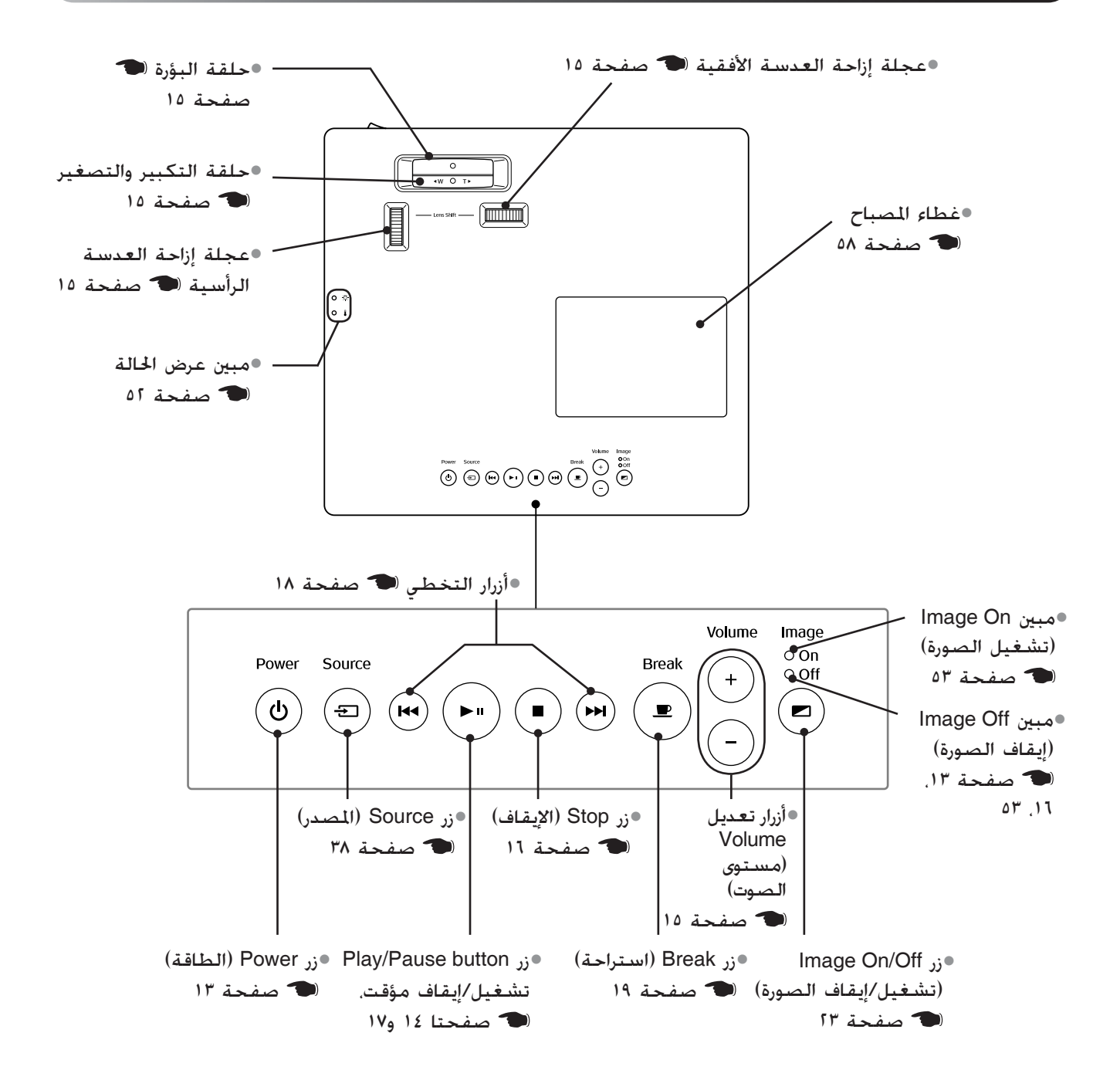

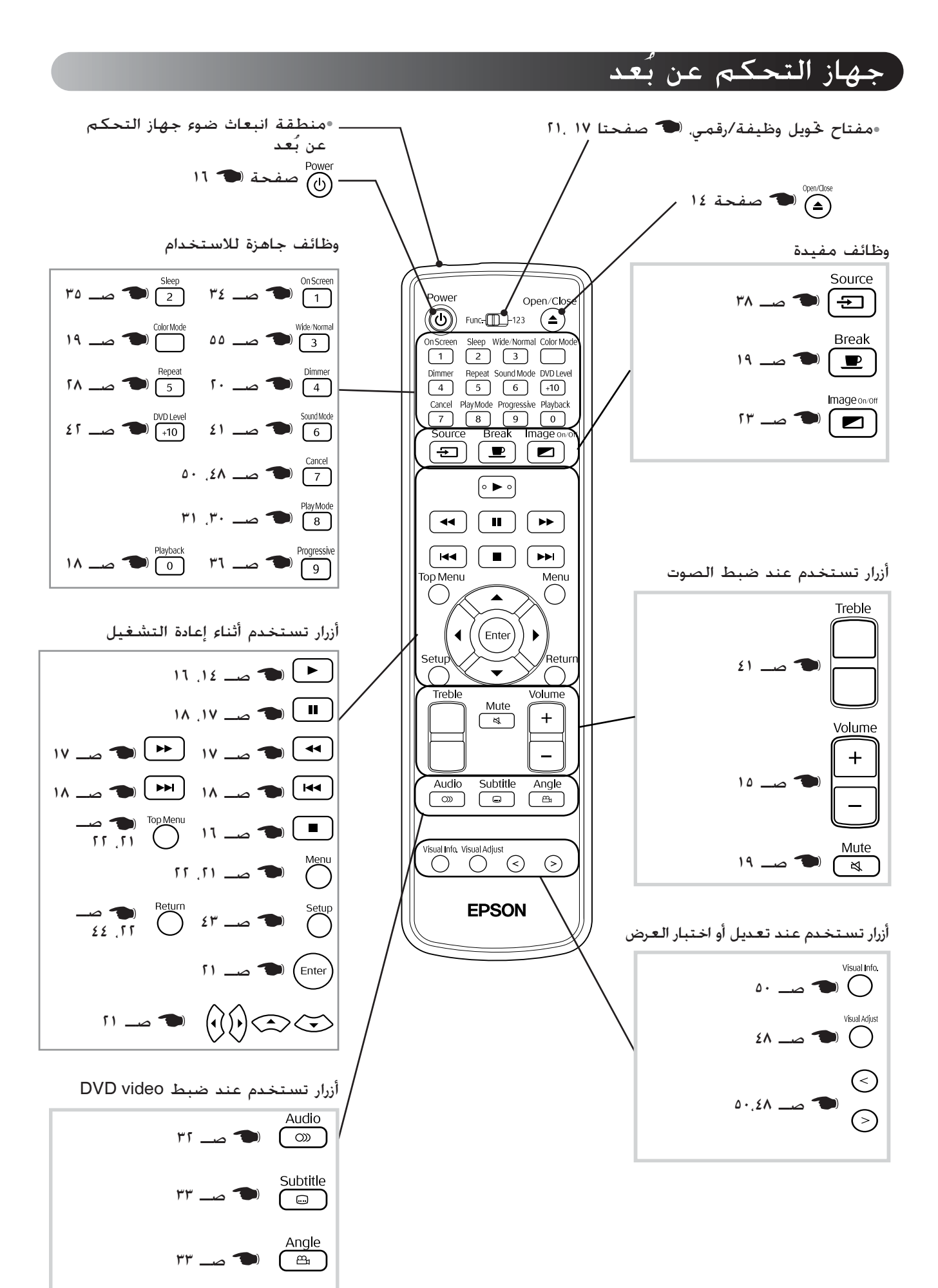

<span id="page-12-3"></span>**عد تجهيز جهاز التحكم عن ب ُ**

## إدخال البطاريات

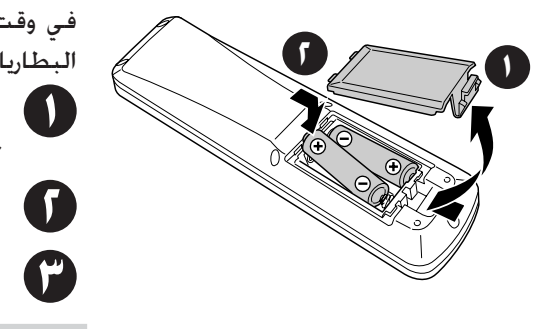

<span id="page-12-2"></span><span id="page-12-0"></span>في وقت الشراء ٌ لا تكون البطاريات مركبة داخل جهاز التحكم عن بُعد. أدخل البطاريات الموجودة مع هذه الوحدة قبل الاستخدام. **ل** اضغط على الماسك الموجود خلف جهاز التحكم عن بُعد. ثم ارفعه<br>لأعلى. **٢** أدخل البطاريات بقطبيتها الصحيحة. **٣** أغلق غطاء البطارية.

<span id="page-12-1"></span>ُعد, أو إذا لم يعمل بعد Q **تنويه:** إذا حدث تأخير في استجابة جهاز التحكم عن ب استخدامه لبعض الوقت، فقد يعني هذا أن البطاريات فارغة. استبدل البطاريات. احتفظ ببطاريتين حجم (AA) طراز (SUM-3) جاهزة للاستخدام عند الضرورة.

#### عد ا المسلمانية المسلمانية المسلمانية المسلمانية المسلمانية المسلمانية المسلمانية المسلمانية المسلمانية المسلماني<br>المسلمانية نطاق استخدام جهاز التحكم عن ب

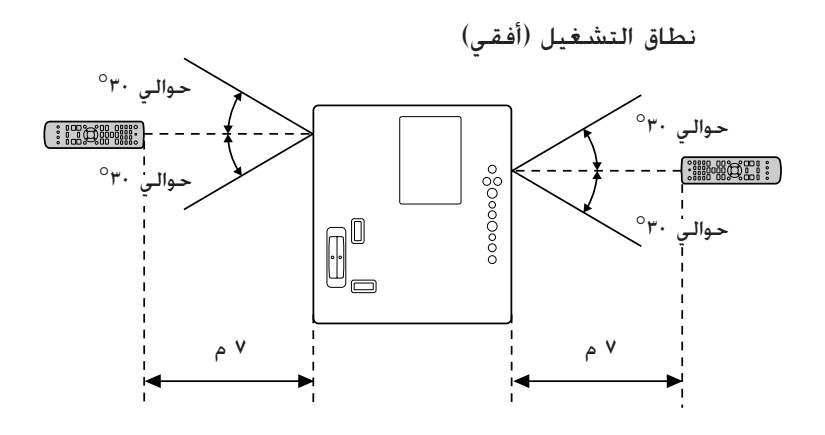

نطاق التشغيل (رأسي)

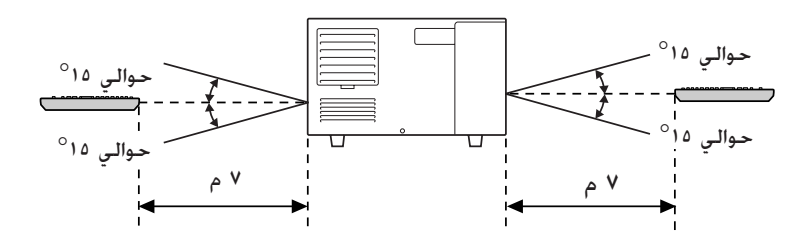

Q **تنويه:** تجنب السماح لضوء الشمس المباشر أو ضوء الفلورسنت بالسقوط على منطقة استقبال ضوء جهاز التحكم عن بُعد الخاص بهذه الوحدة. ففي هذه الحالة, قد لا يمكن استقبال الإشارة الصادرة من جهاز التحكم عن بَعد.

<span id="page-13-0"></span>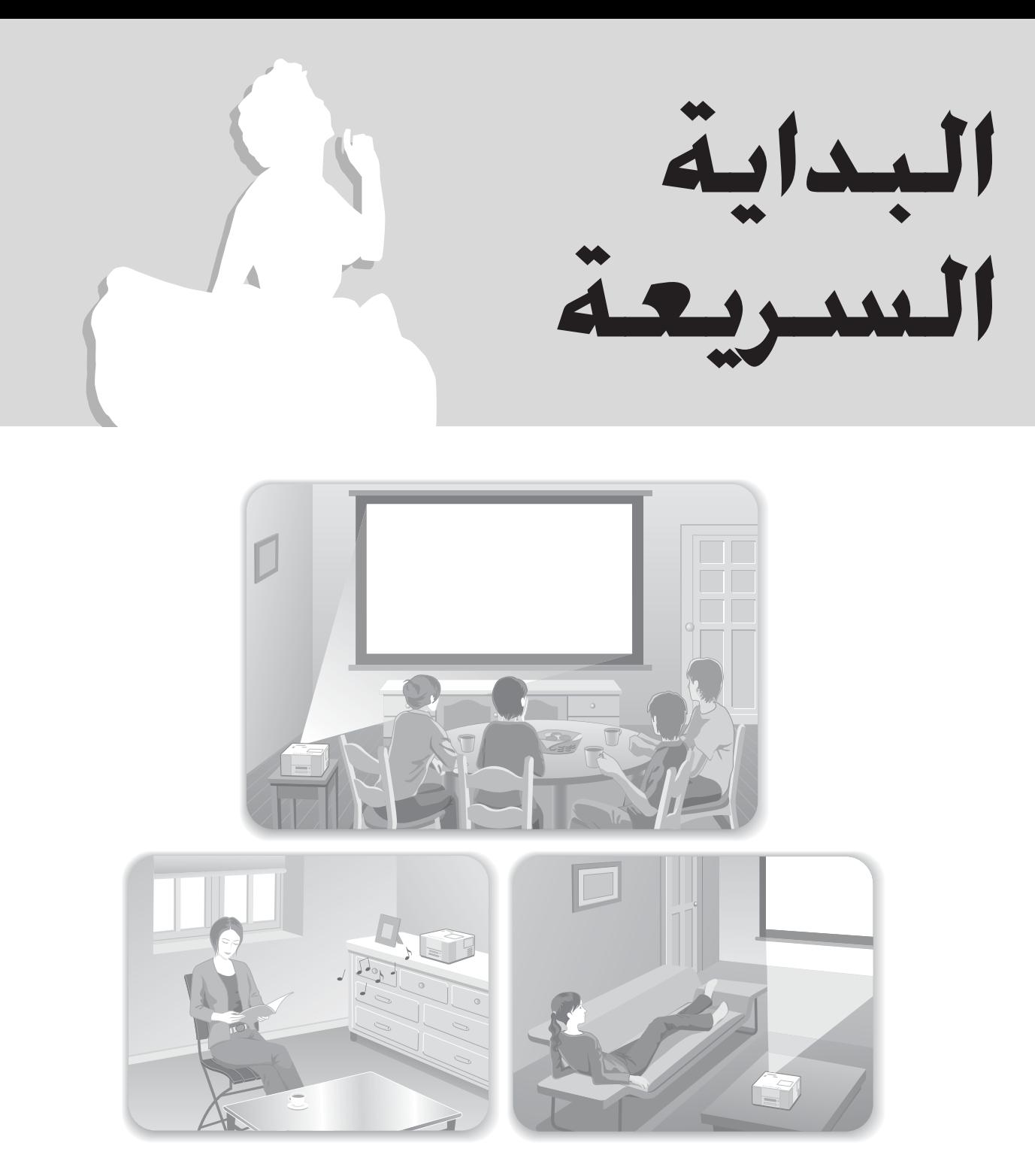

# **إجراء إعادة التشغيل**

لا يلزم هنا القيام بتوصيلات معقدة. حتى أنك لا خُتاج إلى خُديد نوع جهاز التليفزيون أو أن تغيّر وحدة الإدخال. يمكنك الاستمتاع بعروض DVD على الشاشة الكبيرة باتباع الخطوات الأربع السهلة التالية.

كما توجد سماعة JVC متوافقة مع نظام الصوت الأصلي مثبتة داخليا لتتمكن من تقييم الصوت المماثل للصوت الطبيعي الجميل.

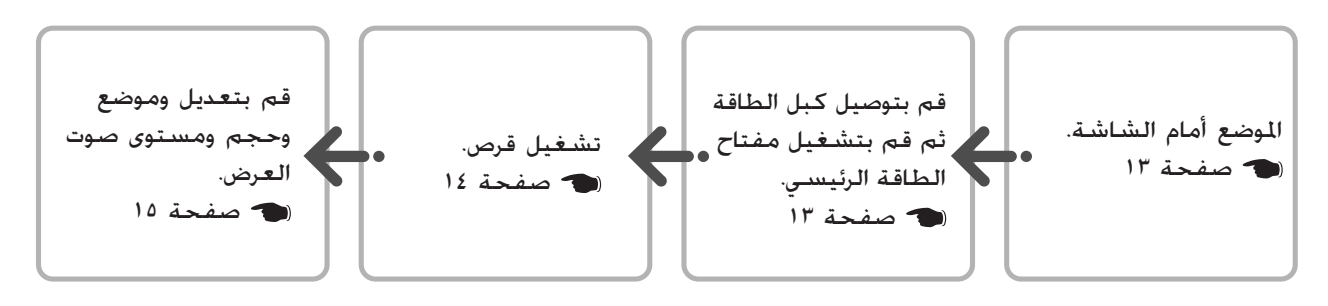

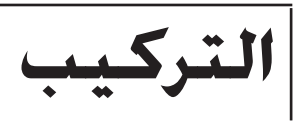

# مسافة العرض وحجم الشاشة

قم بوضع الوحدة في موضع يسمح بعرض **١** أفضل حجم للصورة على الشاشة. فكلما أُبعدت هذه الوحدة عن الشاشة ،أصبحت الصورة المعروضة أكبر. للتفاصيل عن قيم بُعد ا[لعرض](#page-61-2) اِ ۖ صفحة ٦٠ يمكنك ضبط موضع الصورة المعروضة رأسيًا وأفقيًا ً باستخدام عجلة إزاحة العدسة. صفحة ١٥

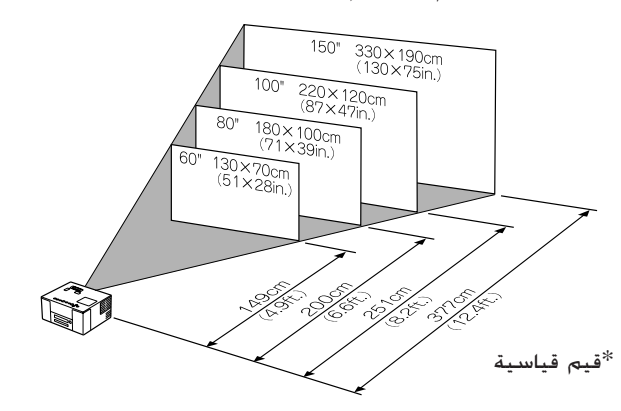

<span id="page-14-4"></span><span id="page-14-1"></span><span id="page-14-0"></span>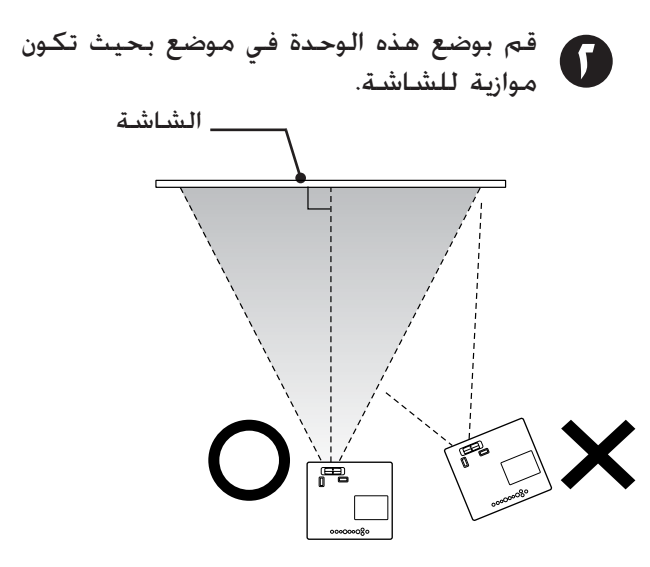

إذا لم تكن هذه الوحدة في وضع موازي للشاشة. فسيحدث تشوّه للصورة المعروضة في شكل شبه منحرف.

## توصيل كبل الطاقة وتشغيل مفتاح الطاقة الرئيسي

ً

<span id="page-14-3"></span><span id="page-14-2"></span>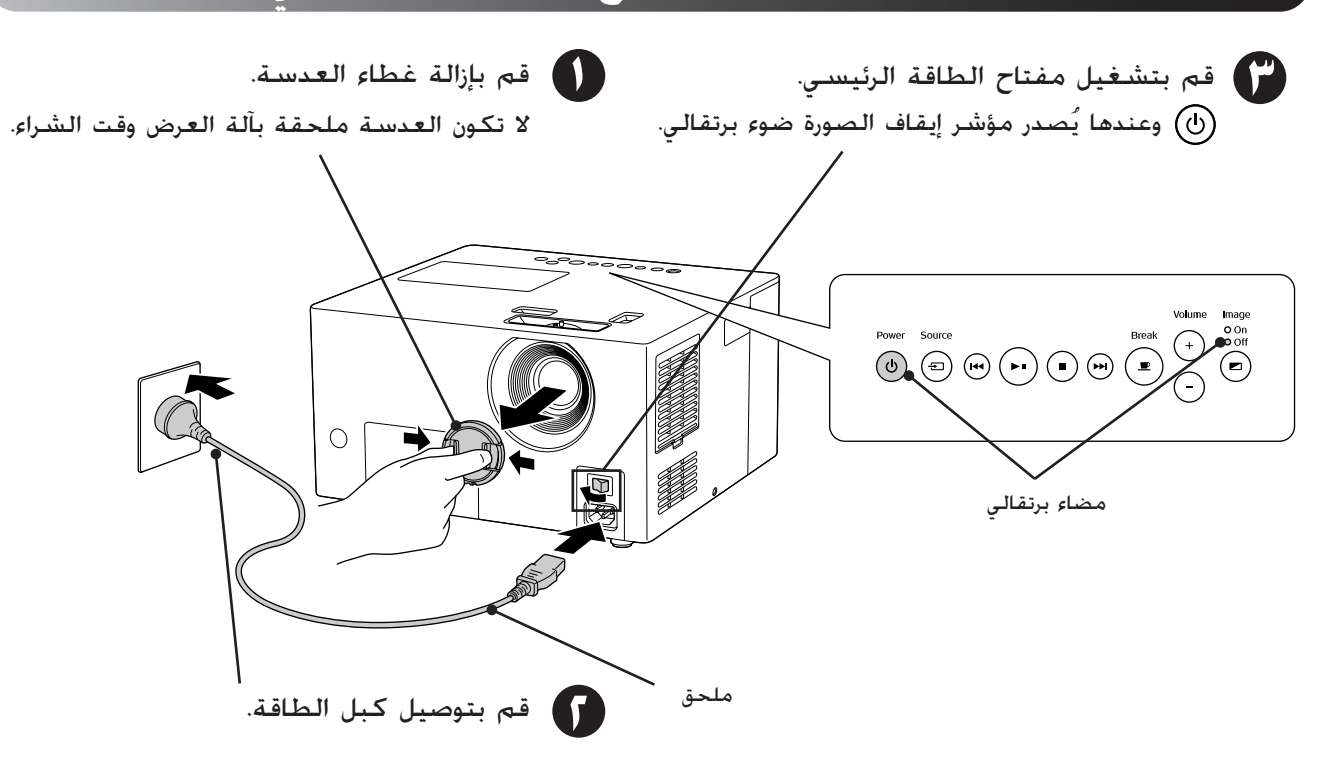

**إعادة تشغيل القرص**

# <span id="page-15-2"></span>تشغيل قرص وإجراء العرض

<span id="page-15-4"></span><span id="page-15-3"></span><span id="page-15-1"></span><span id="page-15-0"></span>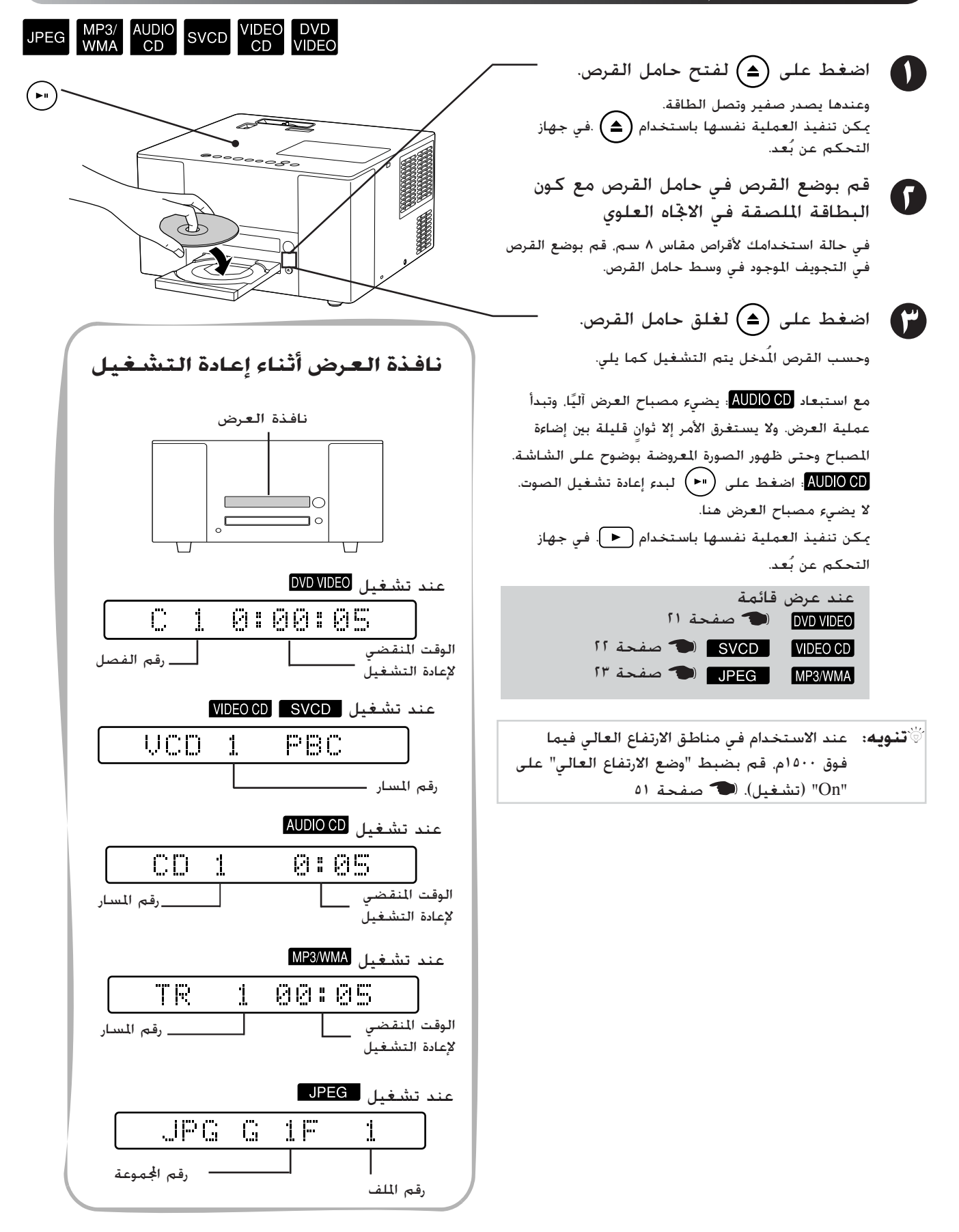

## ضبط موضع العرض ومستوى الصوت

<span id="page-16-4"></span><span id="page-16-1"></span>قم بضبط مستوى الصوت والصورة الجاري عرضهما.

<span id="page-16-7"></span><span id="page-16-6"></span><span id="page-16-5"></span><span id="page-16-3"></span><span id="page-16-2"></span><span id="page-16-0"></span>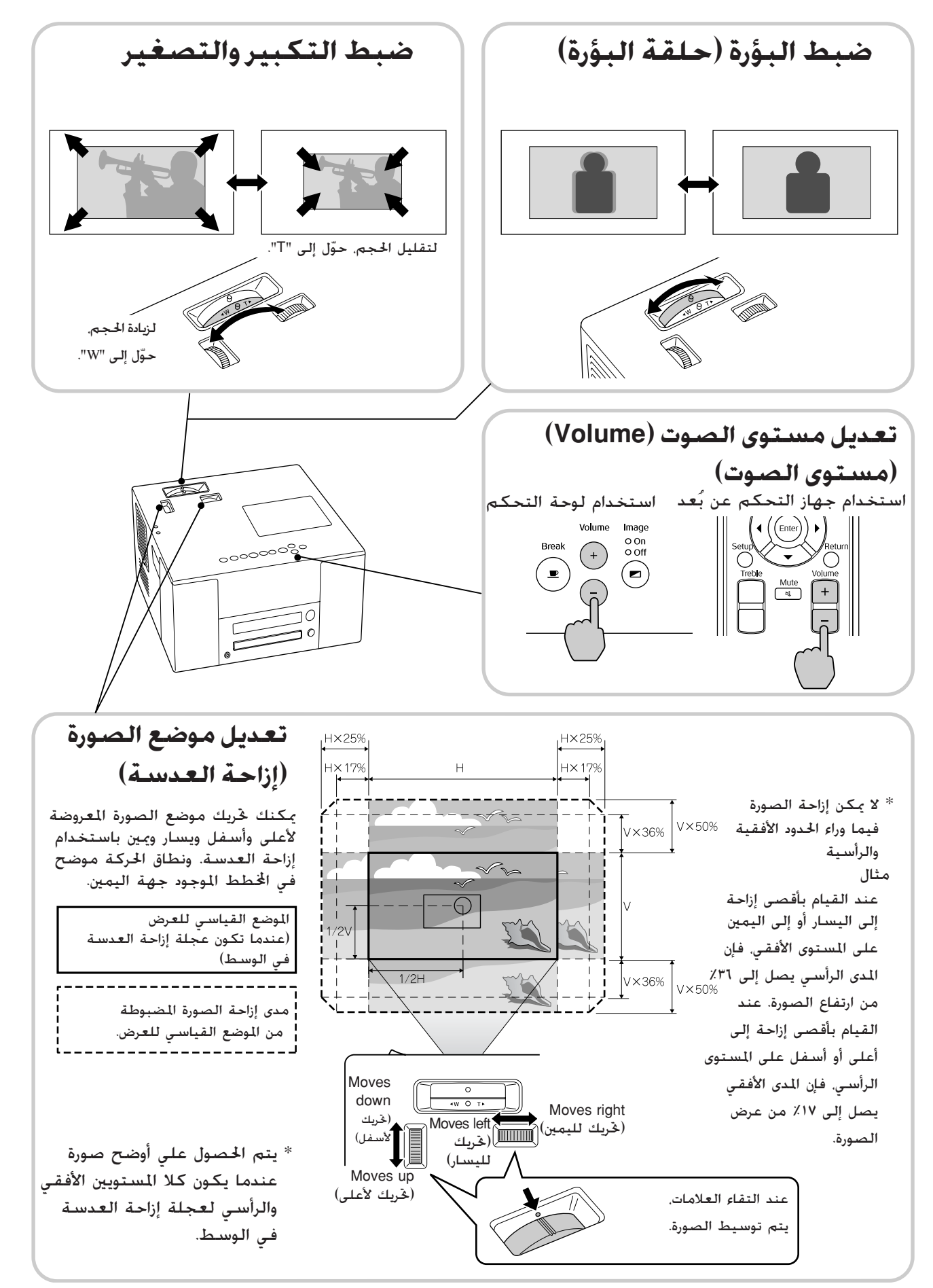

<span id="page-17-3"></span><span id="page-17-1"></span>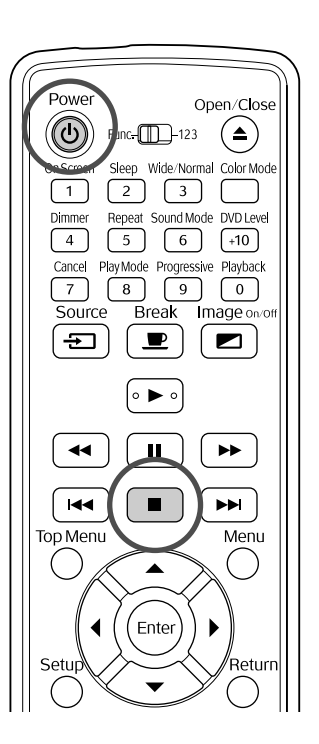

# إيقاف إعادة التشغيل

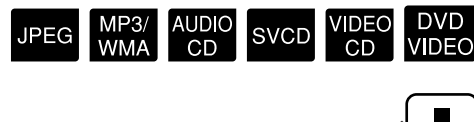

## اضغط على .

بعد الإيقاف، وعند الضغط على يتم استئناف إعادة التشغيل من المشهد الذي تمت مقاطعته (استئناف).

#### أشياء يجب ملاحظتها عند استخدام وظيفة

• استئناف حتى لو تم الضغط على  $(\mathbb{O})$  وتم إيقاف الطاقة.

- يتم استئناف إعادة التشغيل عند الضغط على .
	- لا يمكن استخدام استأنف في المواقف التالية.
		- إذا تم نزع القرص من حامل القرص.
- $\bigcirc$  بعد الضغط على  $\bigcirc$  لإيقاف الطاقة والضغط على  $\bigcirc$ لإعادة تشغيلها.
	- يتم الضغط مرتين على .
	- عند إيقاف تشغيل مفتاح الطاقة الرئيسي.
- لا يمكن استخدام استئناف أثناء إعادة تشغيل برنامج أو إعادة تشغيل عشوائي.
- قد يحدث اختلاف طفيف بين الموضع الذي تم استئناف إعادة التشغيل منه والمكان الذي تم إيقاف إعادة التشغيل عنده.
- يتم حفظ لغة الصوت ولغة ترجمة الفيلم وإعدادات الزوايا جنبًا إلي جنب مع موضع التوقف. ً
- يحتمل عدم إمكانية استخدام استئناف، إذا تم إيقاف القرص أثناء عرض قائمة القرص.

## إيقاف الطاقة

- **١** قم بنزع القرص من حامل القرص.
	- **٢** اضغط على
- **٣** إذا كان المصباح مضيء، فإنه ينطفئ، كما أن مؤشر Off Image) إيقاف الصورة) الموجود على الوحدة الرئيسة يومض باللون البرتقالي (أثناء التبريد).

تظهر عبارة "Cooling Now) "تبريد الآن) على نافذة العرض.

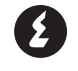

ُصدر جرس التأكيد صفيرًا مرتين للإشارة إلى إتمام **ً** عملية التبريد. قم بإيقاف تشغيل مفتاح الطاقة الرئيسي.

في حالة الضغط على فقط لإيقاف الطاقة، فسيستمر استهلاك الكهرباء.

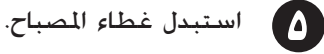

<span id="page-17-2"></span><span id="page-17-0"></span>احتفظ بغطاء العدسة في مكانه عندما لا تكون آلة العرض قيد الاستعمال وذلك لحماية العدسة من الاتساخ والتلف.

Q**تنويه:** يومض مؤشر Off Image) إيقاف الصورة) باللون البرتقالي للإشارة إلى حدوث وظيفة تبريد المصباح الداخلي. ويتوقف عمل الأزرار التي في جهاز التحكم عن بُعد وفي الوحدةِ الرئيسة عند حدوث عملية التبريد (٩ ثوانِ تقريبًا). ً

#### c **تنبيه:**

لا تقم بإيقاف الطاقة أو نزع قابس الوحدة أثناء عملية التبريد، الأمر الذي قد يؤدي إلى تقليل العمر الافتراضي للمصباح.

<span id="page-18-5"></span><span id="page-18-0"></span>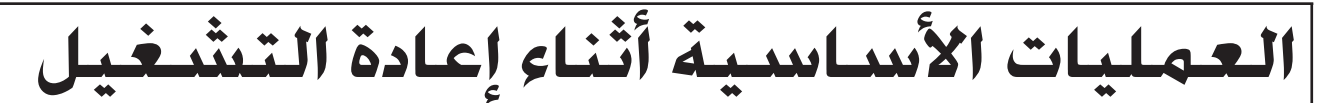

من الآن فصاعدًا. يتم شرح العمليات مبدئيًا باستخدام أزرار جهاز التحكم عن بُعد.وعند وجود زر بنفس العلامة على الوحدة الرئيسة. فيمكن ً استخدام هذه الزر لأداء نفس الوظيفة.

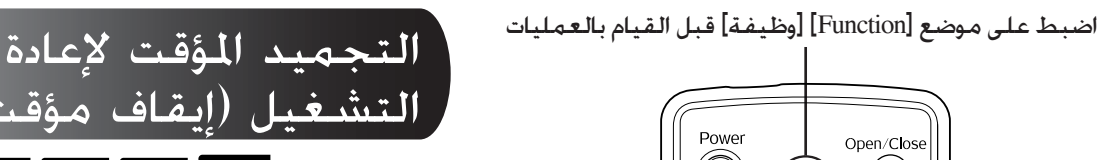

<span id="page-18-4"></span><span id="page-18-3"></span><span id="page-18-2"></span><span id="page-18-1"></span>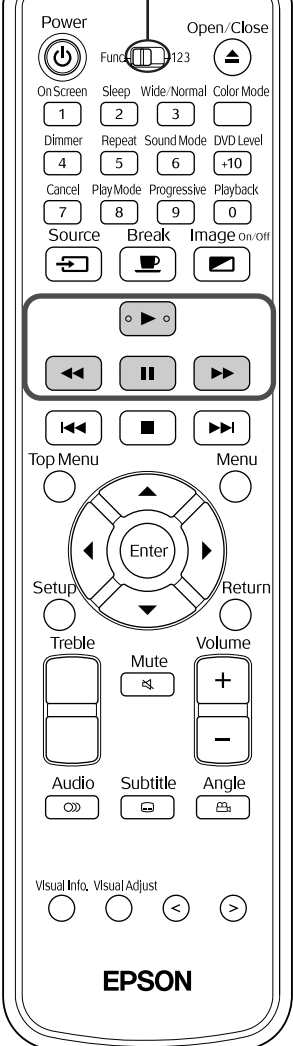

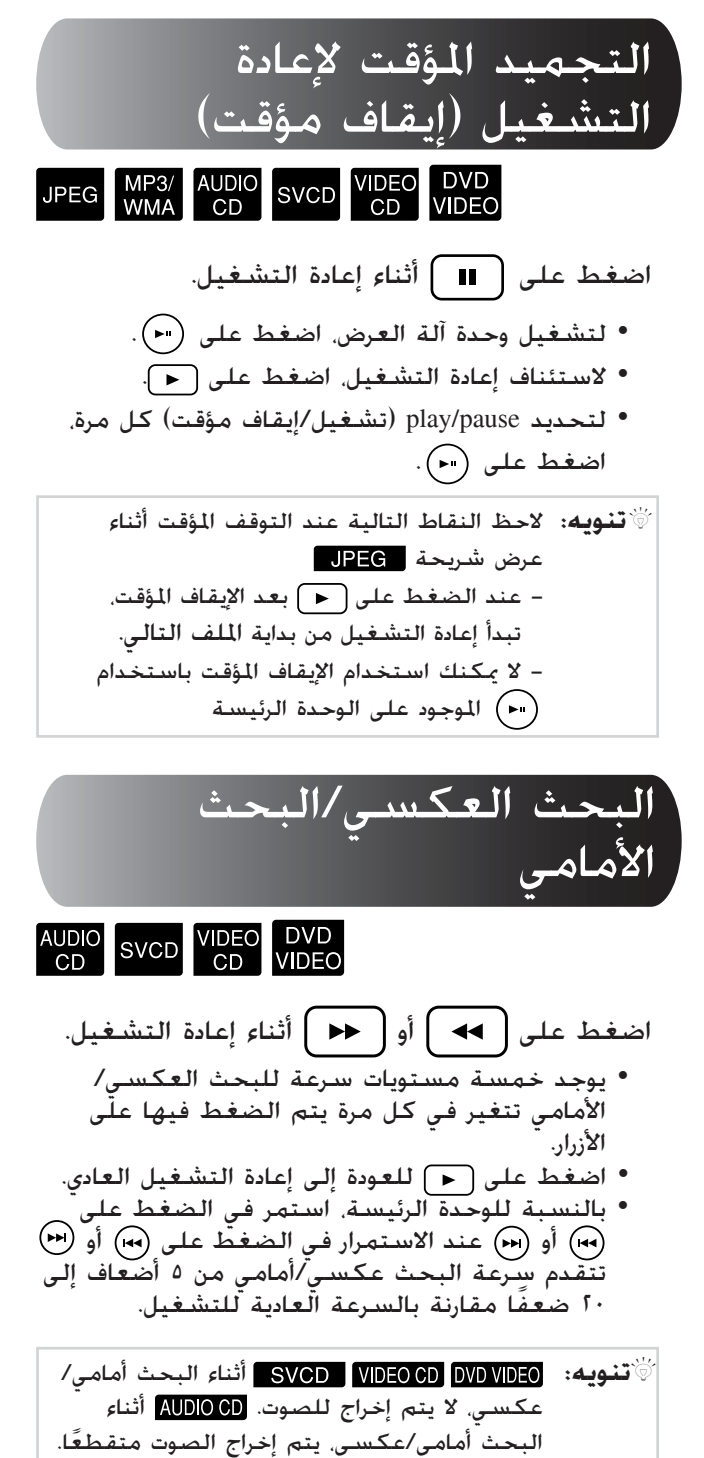

<span id="page-19-5"></span><span id="page-19-0"></span>

<span id="page-19-3"></span><span id="page-19-1"></span>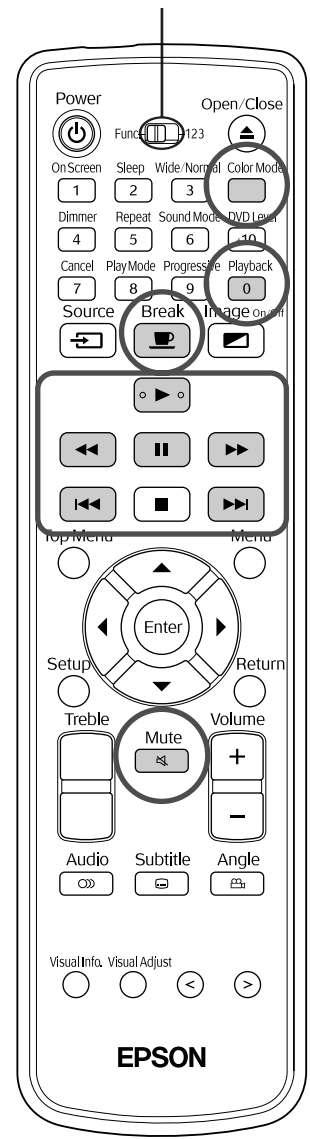

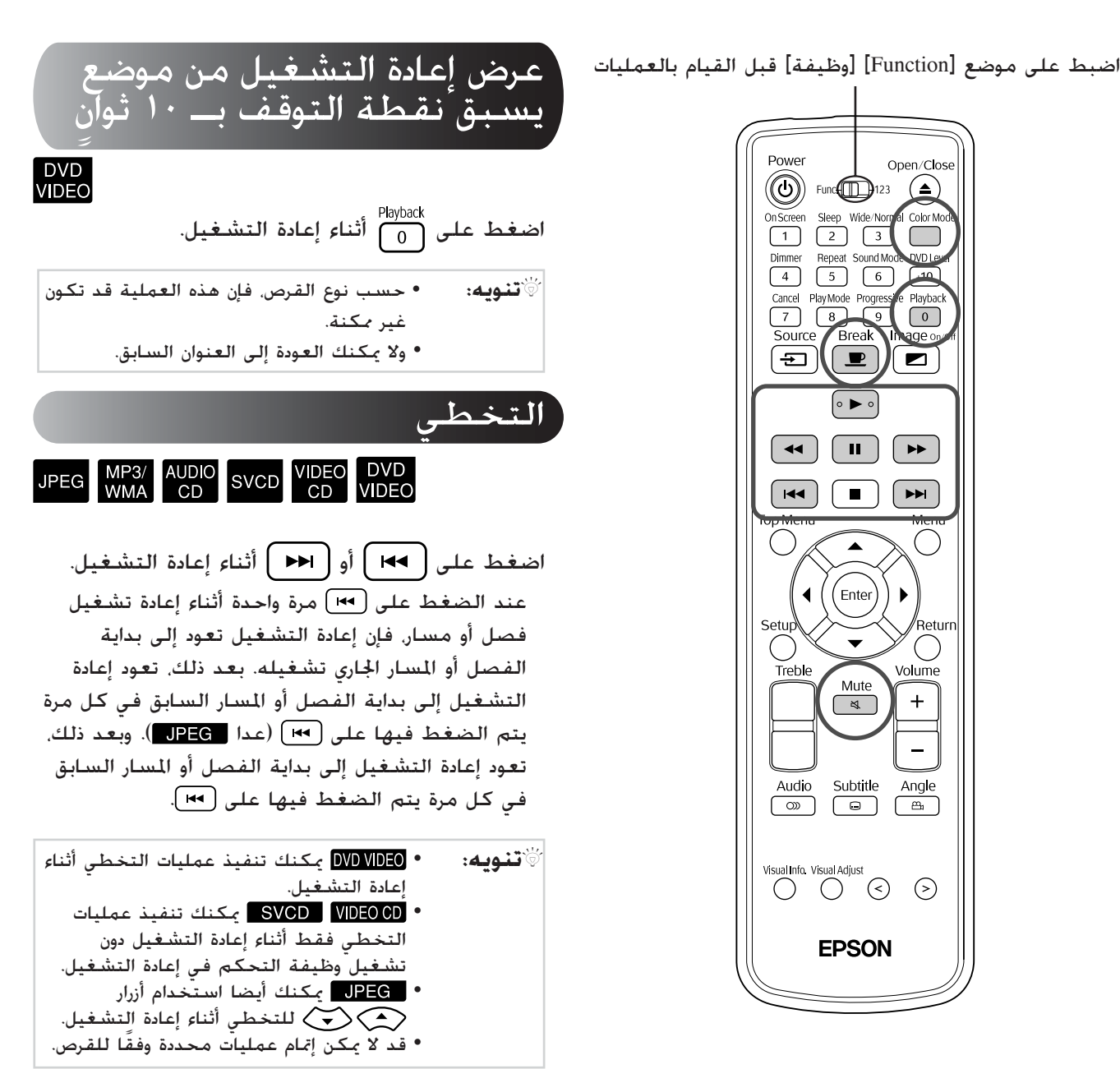

<span id="page-19-4"></span><span id="page-19-2"></span>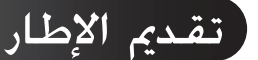

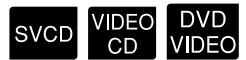

اضغط على $\|\hspace{1.5mm}\|$ أثناء إعادة تشغيل متوقفة مؤقتًا. • يتم تقديم إطار واحد في كل مرة يتم الضغط فيها على لا تحتوي هذه الوحدة على وظيفة إعادة الإطار. • اضغط على للعودة إلى إعادة التشغيل العادي.

<span id="page-20-7"></span><span id="page-20-0"></span>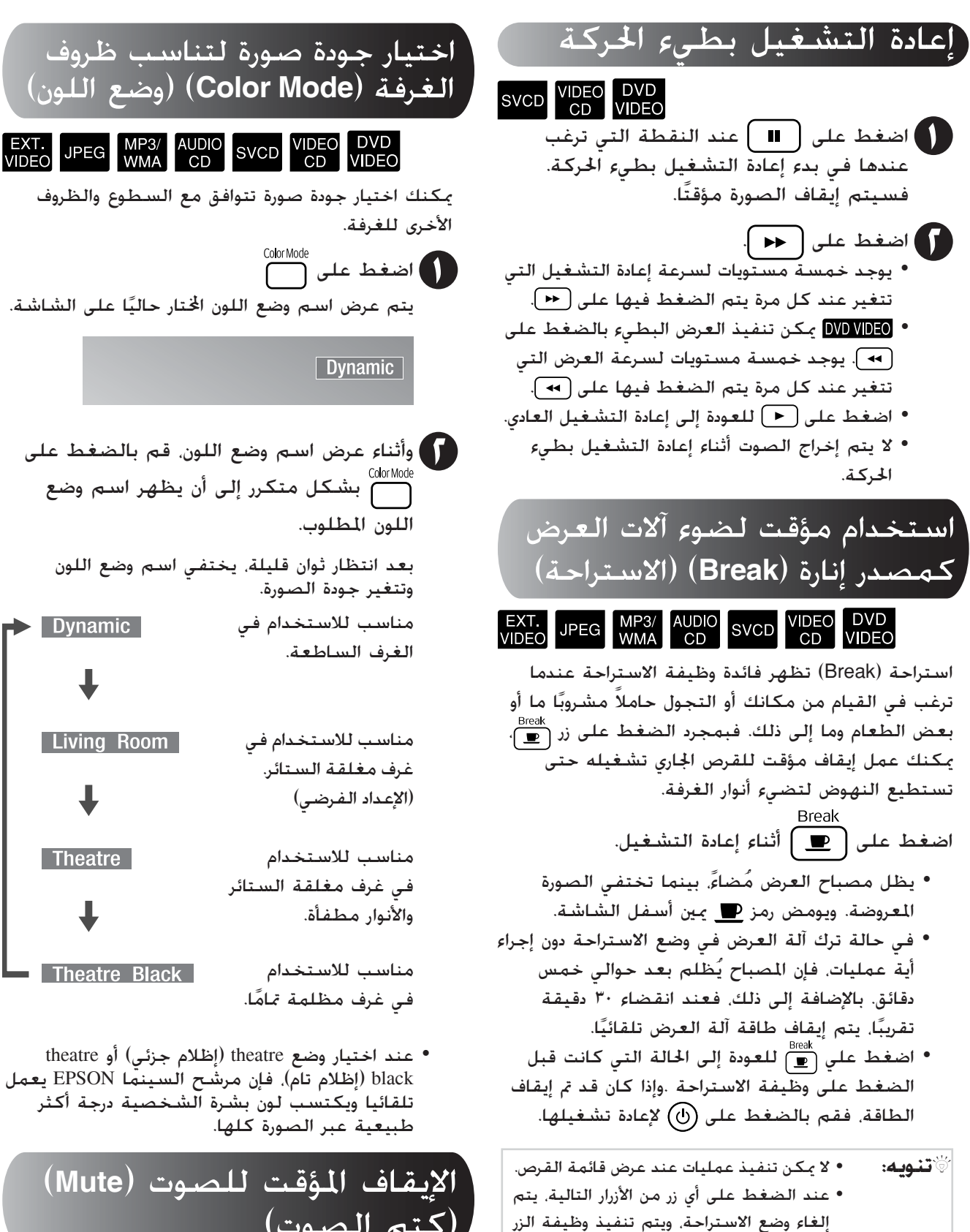

المضغوط عليه.

<span id="page-20-5"></span><span id="page-20-3"></span> $\overbrace{\left(\begin{matrix} \mathbf{1}_{\text{SOLUTION}} \\ \mathbf{1}_{\text{Solution}} \end{matrix}\right)}^{\text{Source}}\cdot\left(\begin{matrix} \mathbf{1}_{\text{Solution}} \\ \mathbf{1}_{\text{Solution}} \end{matrix}\right)\cdot\left(\begin{matrix} \mathbf{1}_{\text{Solution}} \\ \mathbf{1}_{\text{Solution}} \end{matrix}\right)$ 

**Living Room** Theatre في غرف مغلقة الستائر Theatre Black • عند اختيار وضع theatre) إظلام جزئي) أو theatre

<span id="page-20-6"></span><span id="page-20-2"></span>ً

<span id="page-20-4"></span><span id="page-20-1"></span>> Dynamic

black) إظلام تام)، فإن مرشح السينما EPSON يعمل تلقائيا ويكتسب لون بشرة الشخصية درجة أكثر طبيعية عبر الصورة كلها.

الإيقاف المؤقت للصوت (**Mute** ( (كتم الصوت)

اضغط على أثناء إعادة التشغيل.

- يتوقف الصوت عن الخروج من السماعات وسماعات الرأس ومضخم الصوت.
- اضغط على للعودة إلى إعادة التشغيل العادي. ويتم استعادة مستوى الصوت السابق أيضا عند تشغيل آلة العرض فيما بعد.

# <span id="page-21-4"></span><span id="page-21-0"></span>**العمليات**  $\blacksquare$ **المتقدمة**

<span id="page-21-3"></span><span id="page-21-2"></span><span id="page-21-1"></span>**ا في إعادة التشغيل لكي تصبح خبير ً**

#### خفت الأنوار) م تغيير سطوع نافذة العرض (ُ ِّ

اضبط على موضع [Function] [وظيفة] اضغط على <sup>Dimmer</sup><br>قبل القيام بالعمليات قبل القيام بالعمليات

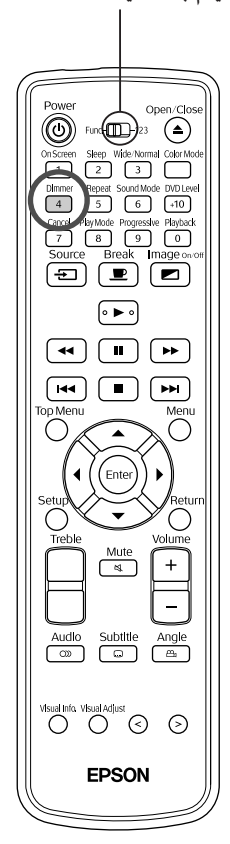

متى قمت بالضغط على فإن نافذة العرض تعرض التغيرات كما يلي. يتغير سطوع نافذة العرض وبالتالي، يتغير سطوع المبينات الموجودة على الوحدة الرئيسية.

DIMMER OFF يزيد السطوع. DIMMÉR ON يقل السطوع. DIMMÉR AUTO تظلم أثناء إعادة التشغيل وتسطع عند

الإيقاف المؤقت أو إيقاف التشغيل.

- Q**تنويه:** عند إدخال فلن تكون هذه الوظيفة متاحة، حتى عند ضبط "DIMMER AUTO" (مُحْفِّت آلي). تتغير لـ"OFF DIMMER) "إيقاف ُم ِّخفت الأنوار).
	- لا يمكن تغيير السطوع عند وضع الاستعداد حتى عند الضغط على .
	- بمجرد تغيير السطوع، يتم حفظ هذا التغيير حتى بعد إغلاق مفتاح الطاقة الرئيسي

## إعادة التشغيل من قائمة **DVD**

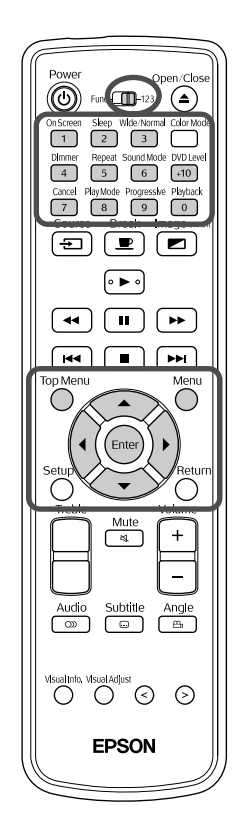

- بعض 100WD بها النوع التالي من القائمة الأصلية محفوظ عليها.
- القائمة العليا: عند تسجيل عناوين متعددة (صورة وصوت)، تظهر معلومات القرص المتكاملة.
	- القائمة: يتم إظهار بيانات إعادة تشغيل خاصة بالعنوان. (قوائم الفصل والزاوية والصوت والترجمة).

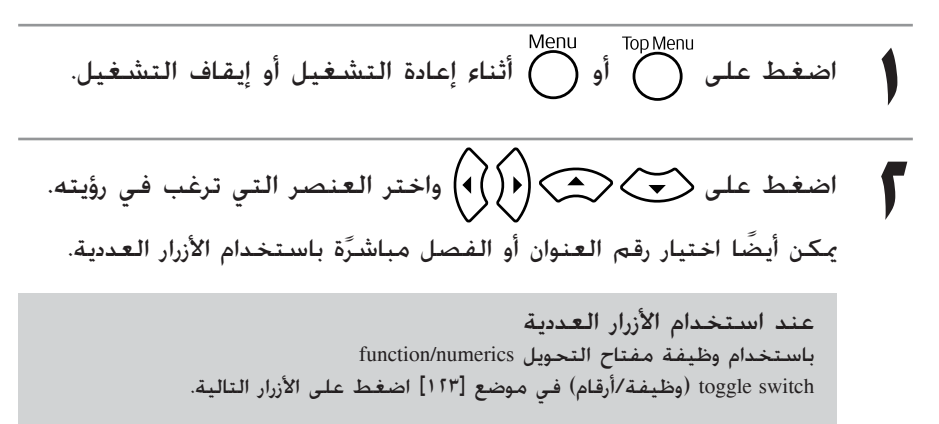

<span id="page-22-2"></span>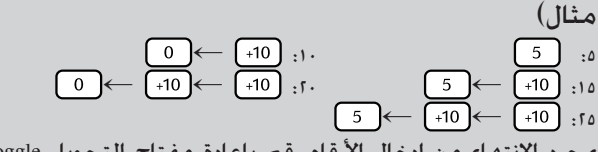

بمجرد الانتهاء من إدخال الأرقام. قم بإعادة مفتاح التحويل function/numerics toggle switch) وظيفة/أرقام) إلي موضع [Function] [وظيفة].

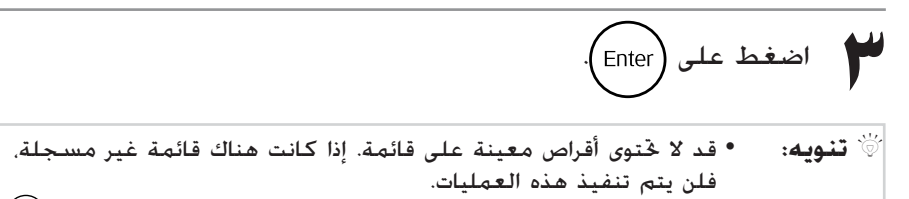

• قد تبدأ إعادة التشغيل آليًا حسب القرص حتى لو لم يتم الضغط على (Επιες). ً

<span id="page-22-5"></span><span id="page-22-4"></span><span id="page-22-3"></span><span id="page-22-1"></span><span id="page-22-0"></span>DVD<br>VIDEO

## **PBC**) التحكم في إعادة التشغيل)

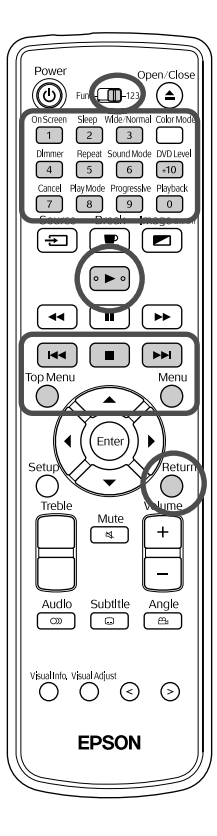

إذا تم إدخال CD Video به إمكانية "التحكم في إعادة التشغيل" محددة على القرص أو الغلاف في حامل القرص، فسوف تظهر شاشة قائمة. يمكن اختيار المشهد أو المعلومات التي ترغب في رؤيتها تفاعليًا من هذه القائمة. ً

<span id="page-23-4"></span><span id="page-23-3"></span><span id="page-23-2"></span><span id="page-23-0"></span>SVCD VIDEO

يظهر النوع التالي من القائمة. **١** عند تشغيل CD Video به إمكانية التحكم في إعادة التشغيل، فسوف

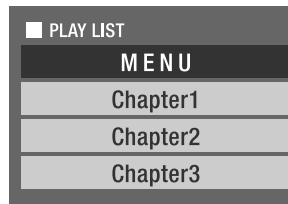

**٢** اختر العنصر التي ترغب في رؤيتها باستخدام الأزرار العددية. [صفحة](#page-22-0) ٢١

<span id="page-23-1"></span>الحتويات الختارة يتم تشغيلها.

للانتقال للصفحة السابقة/التالية من شاشة القائمة اضغط على / عند ظهور شاشة القائمة. لاستدعاء شاشة القائمة أثناء إعادة التشغيل في كل مرة يتم الضغط على فسوف ترجع القائمة خطوة للوراء. اضغط على بشكل متكرر حتى تظهر القائمة. للتشغيل بدون استخدام قائمة [إعادة التشغيل بدون (PBC[( إعادة التشغيل باستخدام أي من الطرق التالية. • عند إيقاف التشغيل، حدد رقم المسار الذي ترغب في رؤيته باستخدام الأزرار العددية. • عند إيقاف التشغيل حدد رقم المسار باستخدام / ثم اضغط على .  $\left\lceil \cdot \right\rceil$ استدعاء شاشة القائمة عند إعادة التشغيل بدون PBC) التحكم في إعادة التشغيل) Menu أو TopMenu<br>اضغط على TopMenu بعد الضغط على ◘ . مرتين لإيقاف إعادة التشغيل، اضغط على ◘ .

## إعادة تشغيل **JPEG** و**WMA3/MP**

<span id="page-24-6"></span><span id="page-24-5"></span><span id="page-24-4"></span><span id="page-24-2"></span><span id="page-24-0"></span>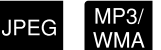

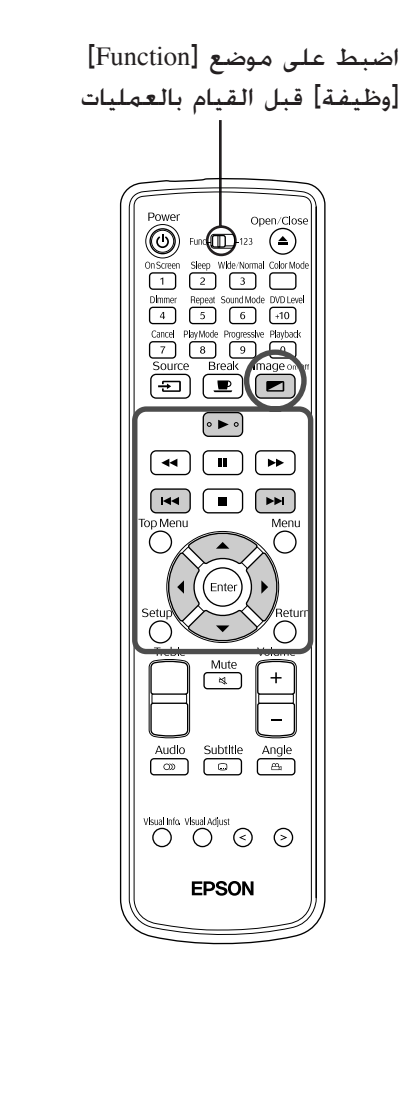

عند إعادة تشغيل قرص يحتوى على ٍكل من ملفات WMA3/MP **١** وملفات JPEG، فسوف يظهر النوع التالي من بيان بأسماء مجموعة/ مسار (الملف)

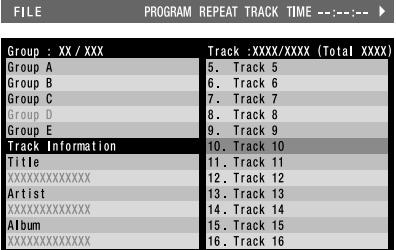

- اضغط على هي المحكم واختر الجموعة.
- الضغط على يعود المؤشر إلى بيان اسم اجملموعة. **٣** عند الضغط على يتحرك المؤشر إلى بيان اسم المسار (الملف). عند
	- **٤** اضغط على واختر المسار.
	- يمكن ً أيضا عمل نفس الاختيار باستخدام
	- **△** اضغط على ( ) أو (Enter ) لبدء إعادة التشغيل.

عند الضغط على الخاص بـ فسوف تبدأ إعادة التشغيل المستمر من الملف الختار(إعادة تشغيل عرض الشرائح\*). عند الضغط على (ِEnter<br>يتم تشغيل الملف الختار فقط.

- \* أثناء عرض الشرائح. يظهر كل ملف لمدة ٣ ثوان تقريبًا ثم يظهر الملف ً التالي. بمجرد استكمال إعادة تشغيل كل الملفات، يتوقف عرض الشرائح ا. ً آلي
	- يمكن اختيار المسار ً أيضا عن طريق إدخال رقم المسار بواسطة المفاتيح العددية. في هذه الحالة، تكون الخطوات ٥-٣ غير ضرورية.

Q **تنويه:** عند إعادة تشغيل قرص محفوظ عليه مزيج من ملفات مختلفة الأنواع (ملفات WMA3/MP وJPEG(، اختر نوع الملف المطلوب تشغيله من "نوع الملف" قائمة إعدادات PICTURE) الصورة). [صفحة](#page-45-2) ٤٤

#### <span id="page-24-3"></span><span id="page-24-1"></span>عند تشغيل WMA3/MP صوتي (إيقاف الصورة)

بمجرد استكمال اختيار القائمة وبدء الصوت اضغط على [ ܒ ] تصدر هذه الوحدة صفيرًا مرتان ً وينطفئ مصباح آلة العرض بحيث يمكنك الاستمتاع فقط بالموسيقى التي يتم تشغيلها. اضغط على لإعادة تشغيل المصباح. بمجرد إطفاء المصباح ووميض ِّ مبين Off Image باللون البرتقالي، فإن المصباح لا يعود إلى الإضاءة حتى ولو قمت بالضغط على انتظر حتى ينطفئ ِّ مبين Off Image) إيقاف الصورة).

**"إعادة تشغيل JPEG و[WMA3/MP](#page-24-0) "يتبع**

٢٣

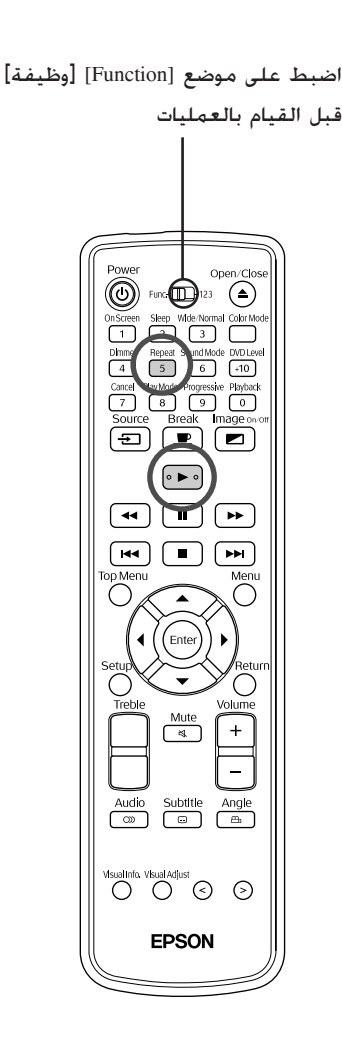

**في حالة رغبتك في تكرار إعادة التشغيل**

**١** اضغط على أثناء إعادة التشغيل أو إيقاف التشغيل. في كل مرة يتم الضغط على آ $\frac{\text{Repeak}}{5}$  يتغير وضع التكرار كما هو موضح في الجدول التالي.

**٢** اضغط على .

موضع تكرار التشغيل

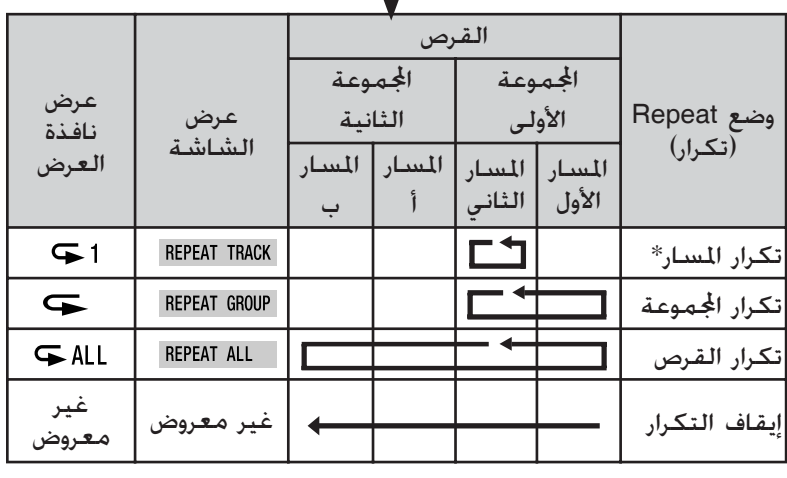

\*ملفات WMA3/MP فقط

عند تسجيل ملفات WMA3/MP على القرص، يمكن تكرار التشغيل حتى أثناء التشغيل المنظم و التشغيل العشوائي.

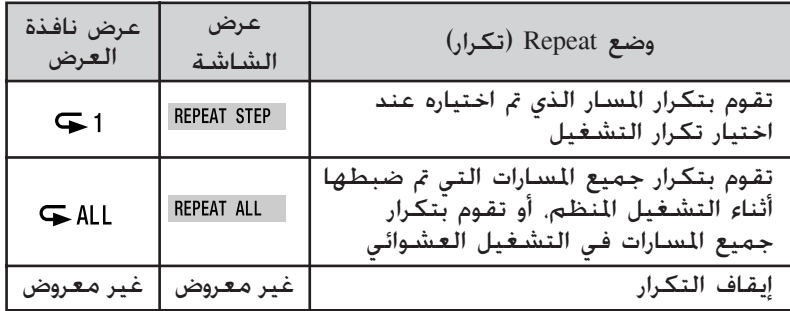

ملاحظات على إعادة التشغيل

- ، وفقًا لتسجيل وخصائص القرص. يحتمل أن يكون القرص غير قابل للقراءة أو أن<br>قراءته قد تستغرق بعض الوقت.
	- يختلف الوقت الذي تستغرقه لقراءة القرص وفقًا لعدد الجموعات أو المسارات (الملفات) المسجلة عليه. قد
- يختلف ترتيب عرض بيان اسم الجموعة/المسار (الملف) عما يظهر على شاشة الكمبيوتر.
- عند تشغيل أقراص MP3 المتوافرة جَاريًّا، فمن الحتمل أن إعادة التشغيل ستكون في • عند تشغيل أقراص MP3 المتوافرة جخاريًا فمن<br>ترتيب مختلف عما هو موصوف على القرص.
- قد يستغرق تشغيل الصور الساكنة المحتوية على ملفات 3MP بعض الوقت. لا يتم عرض الوقت المنقضي حتى تبدأ إعادة التشغيل. هذا فضلا عن أن هناك أوقات لا يظهر فيها الوقت المنقضي بدقة، حتى فور بدء إعادة التشغيل.
- من الختمل عدم تشغيل البيانات التي تمت معالجتها أو تعديلها أو حفظها باستخدام<br>برامج الكمبيوتر الخاصة بتعديل الصور.

## **مواصفات الملفات التي يمكن تشغيلها**

لإعادة تشغيل R-CD او RW-CD المحتوية على ملفات WMA3/MP أو JPEG مع هذه الوحدة، يجب أن تتماشى محتويات القرص مع المعايير التالية. MP3/WMA نظام الملف: ISO9660 المستوى الأول أو الثاني لا يمكن قراءة الأقراص التي تم تسجيلها في تنسيق مجموعة الكتابة (UDF(. معدل البت: 3MP: ٣٢ كيلو بت/ث - ٣٢٠ كيلو بت/ث WMA: ٦٤ كيلو بت/ث - ١٦٠ كيلو بت/ث تردد عينة الاختبار: ١٦ كيلو هرتز، ٢٢٫٠٥ كيلو هرتز، ٢٤ كيلو هرتز، ٣٢ كيلو هرتز، ٤٤٫١ كيلو هرتز، ٤٨ كيلو هرتز اسم الملف: الرموز الإنجليزية ذات العرض النصفي فقط. يجب أن يتحمل امتداد الملفات "3mp. "أو "wma. "لا يتم التفريق بين حالة الأحرف الكبيرة والصغيرة. حصر الجموعة (الحافظة): حتى ٩٩ حصر المسار (الملف): حتى ١٠٠٠ أخرى: من الممكن إعادة تشغيل الأقراص المسجلة متعددة الجلسات. هذه الوحدة ليست متوافقة مع معدل البت المتعدد. (MBR: ملف يحتوى على نفس المحتوى مشفر بمعدلات بت متعددة مختلفة). JPEG نظام الملف: 9660ISO المستوى الأول أو الثاني لا يمكن قراءة الأقراص التي تم تسجيلها في تنسيق مجموعة الكتابة (UDF(. اسم الملف: الرموز الإنجليزية ذات العرض النصفي فقط. يجب أن يتحمل امتداد الملفات "jpeg. "أو "jpg. "لا يتم التفريق بين حالة الأحرف الكبيرة والصغيرة. إجمالي عدد البكسل: يمكن قراءة الصور المحتوية على ٨١٩٢×٧٦٨٠ بكسل. ومع ذلك، فلأن نسخ ملفات بدقة جاوز ٤٨٠×٤١ بكسل يستغرق وقتًا، يوصى بحفظ الصور عند ٤٨٠×٤٠ بكسل. حصر الجموعة (الحافظة): حتى ٩٩ حصر المسار (الملف): حتى ١٠٠٠ أخرى: من الممكن إعادة تشغيل الأقراص المسجلة متعددة الجلسات. يتم دعم ملفات JPEG ذات الخط القاعدي فقط. لا يمكن قراءة ملفات JPEG أحادية اللون. لا يتم دعم ملفات JPEG المتتابعة أو المتحركة. يتم دعم ملفات JPEG المكونة بواسطة الكاميرا العددية والمتماشية مع DCF) قواعد التصميم لملفات نظام الكاميرا) القياسية. عند استخدام وظائف محددة للكاميرا الرقمية مثل الدوران الآلي، فعلى الأرجح أن البيانات لن تتماشى مع DCF القياسية. إذا كان الحال هكذا، فإن إعادة التشغيل قد لا تكون في الإمكان.

## إعادة التشغيل باختيار رقم الفصل أو المسار

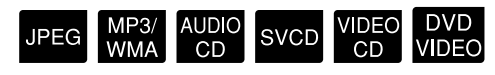

<span id="page-26-0"></span>أثناء إعادة التشغيل، اختر رقم الفصل أو المسار الذي ترغب في تشغيله بالضغط على الأزرار العددية.

"عند [أستخدام](#page-22-4) الأزرار العددية" صفحة ٢١

- التشغيل مع إيقاف PBC. <sup>Q</sup> **تنويه:** يمكن استخدام عند إيقاف التشغيل أو عند إعادة
- يمكن ً أيضا استخدام عند إيقاف التشغيل. • قد لا يمكن إتمام عمليات محددة ً وفقا للقرص.

#### <span id="page-27-1"></span>إعادة التشغيل بداية من وقت محدد (البحث بالوقت) ً

# <span id="page-27-0"></span>AUDIO SVCD VIDEO DVD<br>CD VIDEO

شريط الحالة

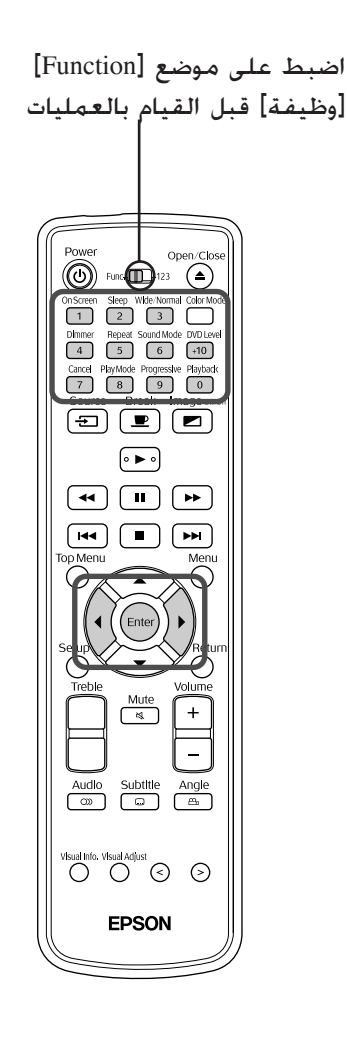

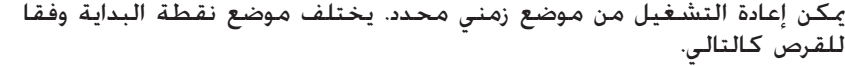

الوقت المنقضي من بداية العنوان

عند التنفيذ من وقت إيقاف التشغيل: الوقت المنقضي من بداية القرص عند التنفيذ أثناء إعادة التشغيل: الوقت المنقضي من بداية تشغيل المسار الحالي

On Screen

اضغط على <mark>(1)</mark> مرتين أثناء إعادة التشغيل أو أثناء إيقاف التشغيل.<br>يتم عرض شريط القائمة التالي.

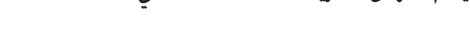

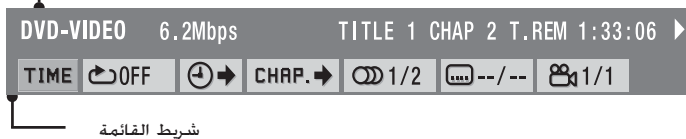

• يمكن استخدام هذه الوظيفة فقط أثناء إعادة التشغيل. • لا يمكن استخدام عند إعادة التشغيل باستخدام وظيفة PBC) التحكم في إعادة التشغيل).

$$
\bigotimes_{i=1}^{\infty} \phi_{i} \leftarrow \phi_{i}
$$
leled 
$$
\bigotimes_{i=1}^{\infty} \phi_{i} \leftarrow \phi_{i}
$$

$$
\begin{pmatrix}\n \text{Enter} \\
 \text{Other} \\
 \text{other}\n \end{pmatrix}
$$

**٤** أدخل الوقت باستخدام الأزرار العددية.

- يتم تحديد موضع البداية بالساعات/الدقائق/الثواني. يمكن ترك الدقائق/الثواني .
- يتم تحديد موضع البداية بالدقائق/الثواني.في حالة الرغبة في ذلك

إدخال الوقت مثال) للتشغيل من٠ساعة و٢٣ دقيقة و٤٥ ثانية اضبط مفتاح التحويل /function switch toggle numerics) وظيفة/أرقام) لموضع [١٢٣]. اضغط على الأزرار العددية بالترتيب ← ← ← ← . الصحيح. في حالة الخطأ اضغط على وقم بحذف الرقم الخاطئ، ثم أعد إدخال الرقم بمجرد الانتهاء من إدخال الوقت، أعد وظيفة/مفتاح التحويل numerics/function switch toggle) وظيفة/أرقام) لموضع [Function] [وظيفة].

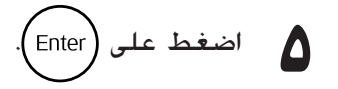

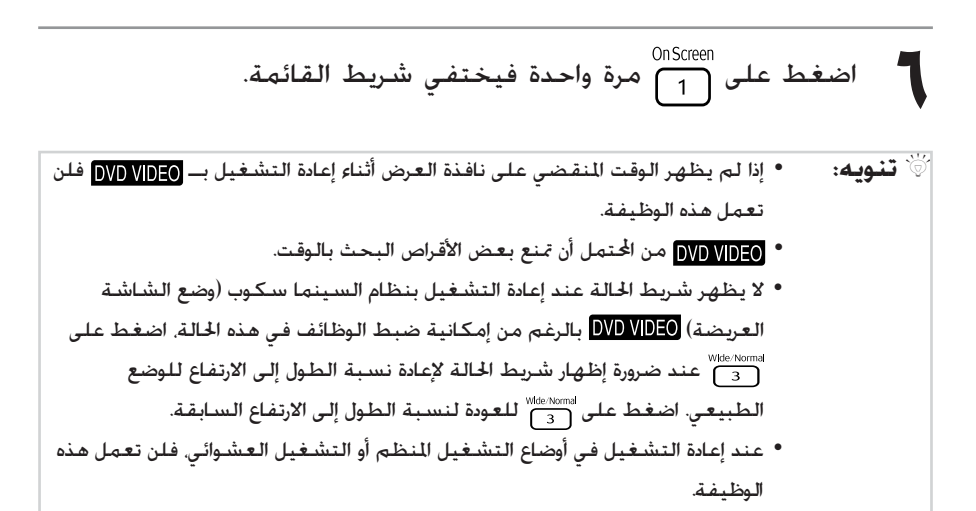

## <span id="page-28-0"></span>إعادة تشغيل تكراري لمشهد مفضل ( إعادة تشغيل تكراري

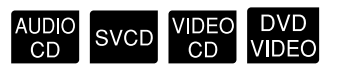

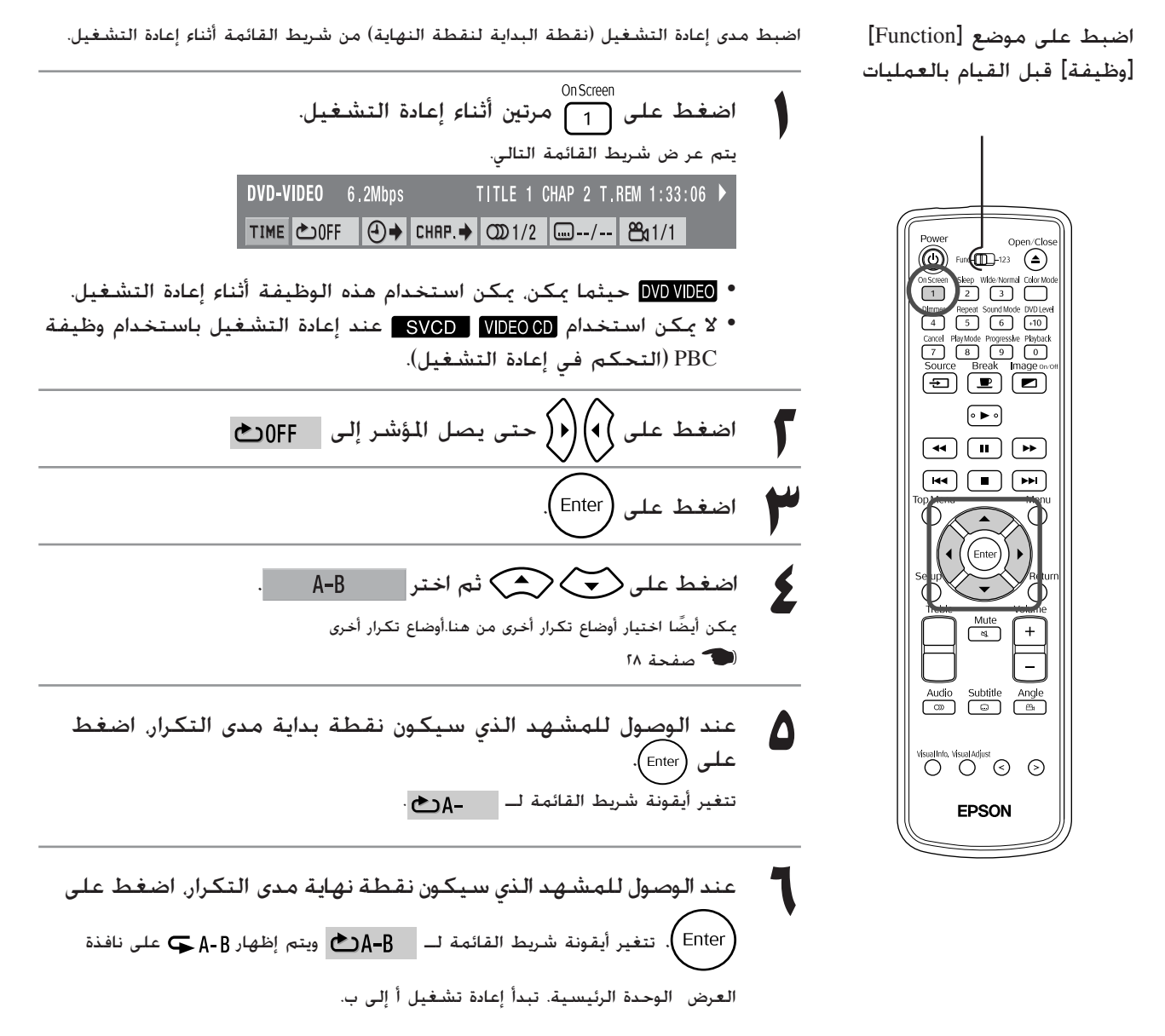

٢٧

<sub>0nScreen</sub><br>✔ اضغط على ا<sub>ل</sub>متالية التالية التالية التالية. لإعادة القائمة.

• قمبإظهارشريطالقائمة واختر ثماضغطعلى مرتين. • اضغط على • أوقف تشغيل مفتاح الطاقة بالوحدة الرئيسية.

Q**تنويه:** • لا يمكن تحديد مدى يشتمل على عناوين أو مسارات متعددة. • لا يمكن أجراء "إعادة أ إلى ب" في الأوقات التالية. - أثناء التشغيل المنظم - أثناء التشغيل العشوائي - أثناء تكرار التشغيل - أثناء PBC) التحكم في إعادة التشغيل) • لا يظهر شريط الحالة عند إعادة التشغيل بنظام السينما سكوب (وضع الشاشة العريضة) بالرغم من إمكانية ضبط الوظائف في هذه الحالة، اضغط على عند ضرورة إظهار شريط الحالة لإعادة نسبة الطول إلى الارتفاع للوضع الطبيعي. اضغط على للعودة لنسبة الطول إلى الارتفاع السابقة.

# إعادة التشغيل التكراري (تشغيل التكرار)

<span id="page-29-1"></span><span id="page-29-0"></span>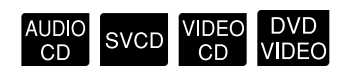

اضبط على موضع [Function[ [وظيفة] قبل القيام بالعمليات

ً وفقا لنوع القرص، يمكن تكرار إعادة التشغيل ضمن نطاق من العناوين أو الفصول أو المسارات كما في الجدول التالي.

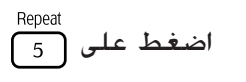

 $\epsilon$ 

أثناء إعادة التشغيل. يتغير وضع التكرار كلما قمت بالضغط على ويظهر اسمه وأيقونته على الشاشة المعروضة وفي نافذة العرض.

**CHAP** 

• حيثما يمكن، يمكن استخدام هذه الوظيفة أثناء إعادة التشغيل. • لا يمكن استخدام عند إعادة التشغيل باستخدام وظيفة PBC) التحكم في إعادة التشغيل).

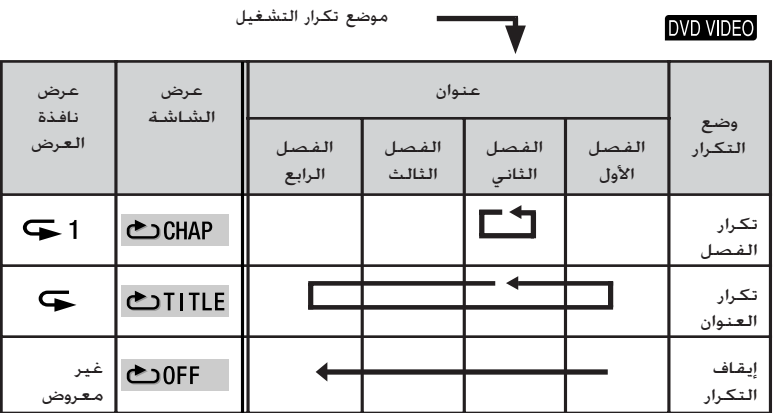

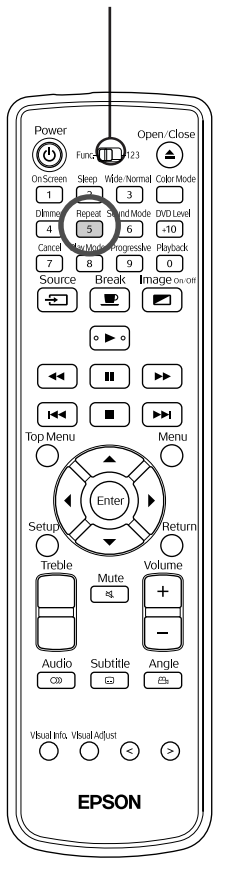

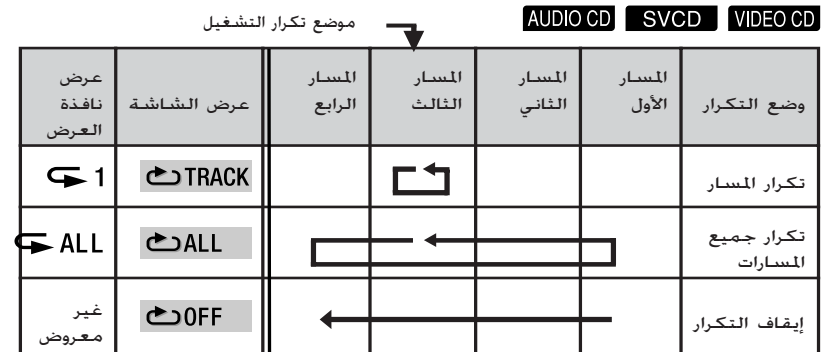

إلغاء تكرار التشغيل

- اضغط على بشكل متكرر حتى تظهر " " على الشاشة.
	- أوقف تشغيل مفتاح الطاقة بالوحدة الرئيسية.

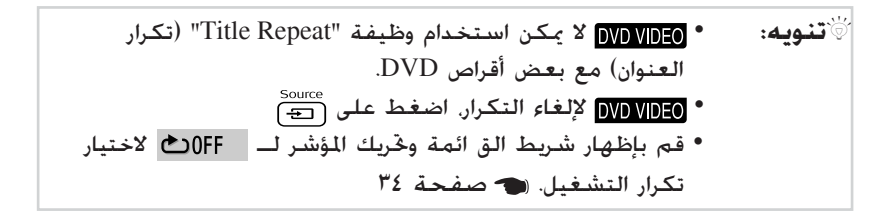

# **أوضاع التكرار المتاحة أثناء التشغيل المنظم و التشغيل العشوائي**

<span id="page-30-0"></span>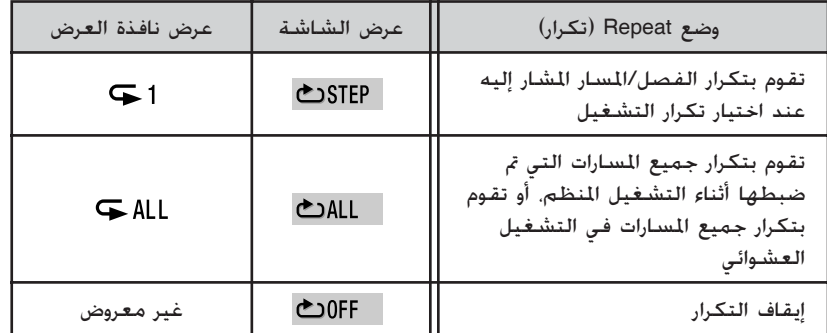

# التشغيل بترتيب من اختيارك (التشغيل المنظم)

<span id="page-31-1"></span><span id="page-31-0"></span>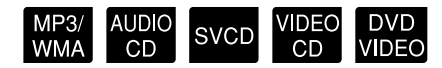

اضبط على موضع [Function] [وظيفة] قبل القيام بالعمليات

يمكن ضبط العناوين والفصول والمسارات لإعادة تشغيلهم بالترتيب المفضل لديك.

**١** اضغط على عند إيقاف التشغيل. في كل مرة تضغط على تتغير نافذة العرض في الوحدة الرئيسية كالتالي. اضغط باستمرار حتى تظهر "PRGM". التشغيل المنظم التشغيل العشوائي [صفحة](#page-32-0) ٣١ إعادة التشغيل الطبيعي العرض الطبيعي **٢** اضبط الترتيب ًطبقا لشرح الشاشة التالية. "عند [استخدام](#page-22-4) الأزرار العددية" صفحة ٢١ • تبدأ إعادة التشغيل ًطبقا للترتيب السابق ضبطه. **٣** اضغط على . • بمجرد اكتمال إعادة التشغيل المضبوط، تتوقف إعادة التشغيل وتظهر ."Program" ً على حدة إلغاء العناصر المضبوطة على شاشة البرنامج كلا في كل مرة يتم الضغط على يتم حذف الأرقام المضبوطة الواحد تلو الآخر. إلغاء جميع العناصر المضبوطة على شاشة البرنامج اضغط على . يتم الإلغاء ً أيضا عند فصل الطاقة عن هذه الوحدة. استئناف إعادة التشغيل الطبيعي عند التوقف اضغط على بشكل متكرر حتى تعود نافذة العرض للوحدة الرئيسية لحالة العرض الطبيعية. في هذه الحالة، تظل المحتويات المدخلة في شاشة البرنامج في الذاكرة. يمكن تنفيذ البرنامج بالضغط على مرة أخرى واختيار "PRGM". Q **تنويه:** • يمكن اختيار ٩٩ عنوانًا أو فصلا ا بحد أقصى. إذا حاولت إدخال أكثر ً أو مسار ً من ،٩٩ فستظهر "Full) "مكتمل). • إذا تعدى إجمالي وقت إعادة التشغيل الذي تم ضبطه مدة ٩ ساعات و٥٩ دقيقة و٥٩ ثانية سيتم إظهار "--:--" في نافذة العرض للوحدة الرئيسية، ومع ذلك، يمكنك الاستمرار في إجراء الترتيب المضبوط كما هو. • إذا قمت بالضغط على ، بدلاً من ضبط رقم الفصل أو المسار، فسوف تظهر "ALL) "الجميع) ويتم ضبط جميع الفصول والمسارات الواردة في هذا العنوان/اجملموعة. • لا يمكن استخدام استئناف التشغيل في حالة إيقاف التشغيل أثناء وضع التشغيل المنظم.

• قد لا يمكن استخدام التشغيل المنظم، وذلك ً وفقا لنوع القرص.

#### إعادة التشغيل عشوائيًا (التشغيل العشوائي) ֖֖֖֖֖֖֖֖֖֧֚֚֚֚֚֚֚֚֚֚֚֚֚֚֚֚֚֚<u>֚</u><br>֧֩֩֩֩֩֩֩

# <span id="page-32-1"></span><span id="page-32-0"></span>MP3/ AUDIO SVCD VIDEO DVD<br>WMA CD SVCD CD VIDEO

اضبط على موضع [Function] [وظيفة] قبل القيام بالعمليات

 $\overline{(\bigodot)}$  Fun $\overline{(\bigodot)}$ 23

 $\begin{bmatrix}$  Source Break mage on

 $\circ \bullet \circ$  $\textcircled{\pi}\textcircled{\pi}$ 

 $\boxed{\mathsf{H4}}\boxed{\blacksquare}\boxed{\mathsf{H4}}$ 

Enter

Audio Subtitle Angle

Visual Info, Visual Adjust<br>
O O ©

**EPSON** 

 $\overline{a}$ 

 $\overline{\bigcirc}$ 

€  $\ddot{}$ 

Cancel PlayMode Progres

يمكن اختيار تشغيل عناوين أو فصول/مسارات عشوائيًا بهذه الوحدة. ً يتغير ترتيب إعادة التشغيل دائمًا عند استخدام التشغيل العشوائي.

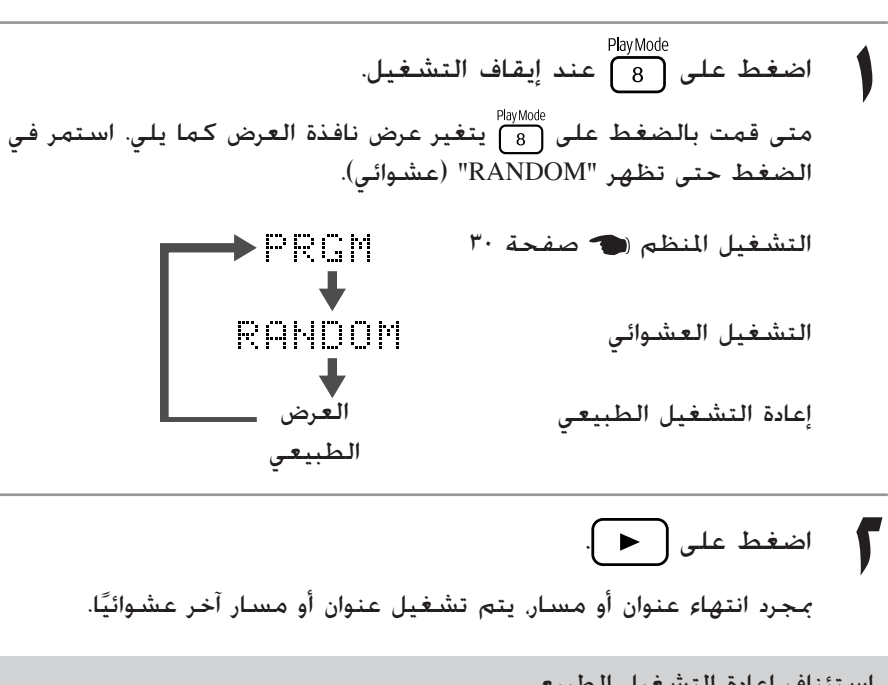

استئناف إعادة التشغيل الطبيعي عند التوقف اضغط على بشكل متكرر حتى تعود نافذة العرض للوحدة الرئيسية لحالة العرض الطبيعية.

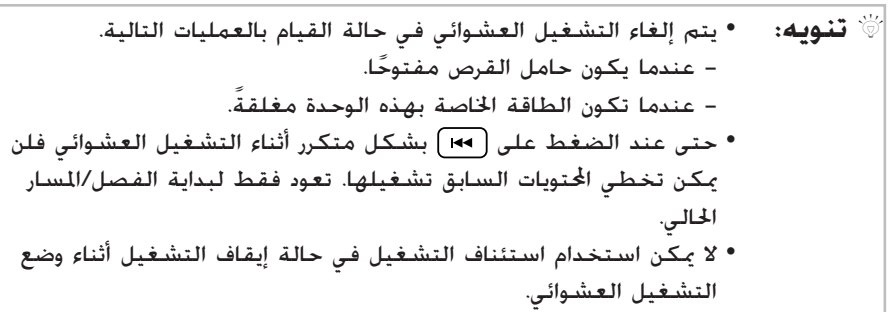

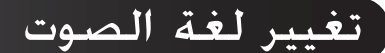

<span id="page-33-1"></span><span id="page-33-0"></span>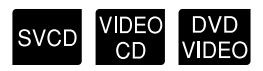

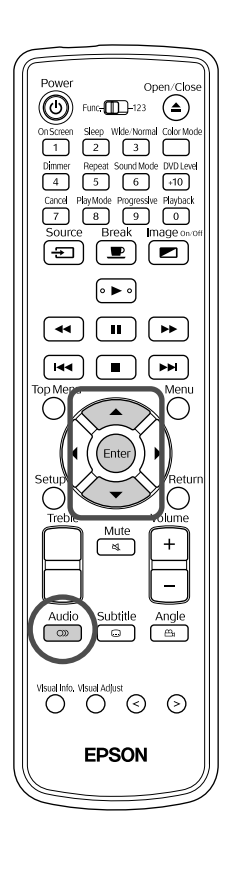

عند تسجيل قرص بإشارات صوتية أو لغات مختلفة، يمكن التحويل للإشارة الصوتية أو اللغة المتاحة المفضلة لديك.

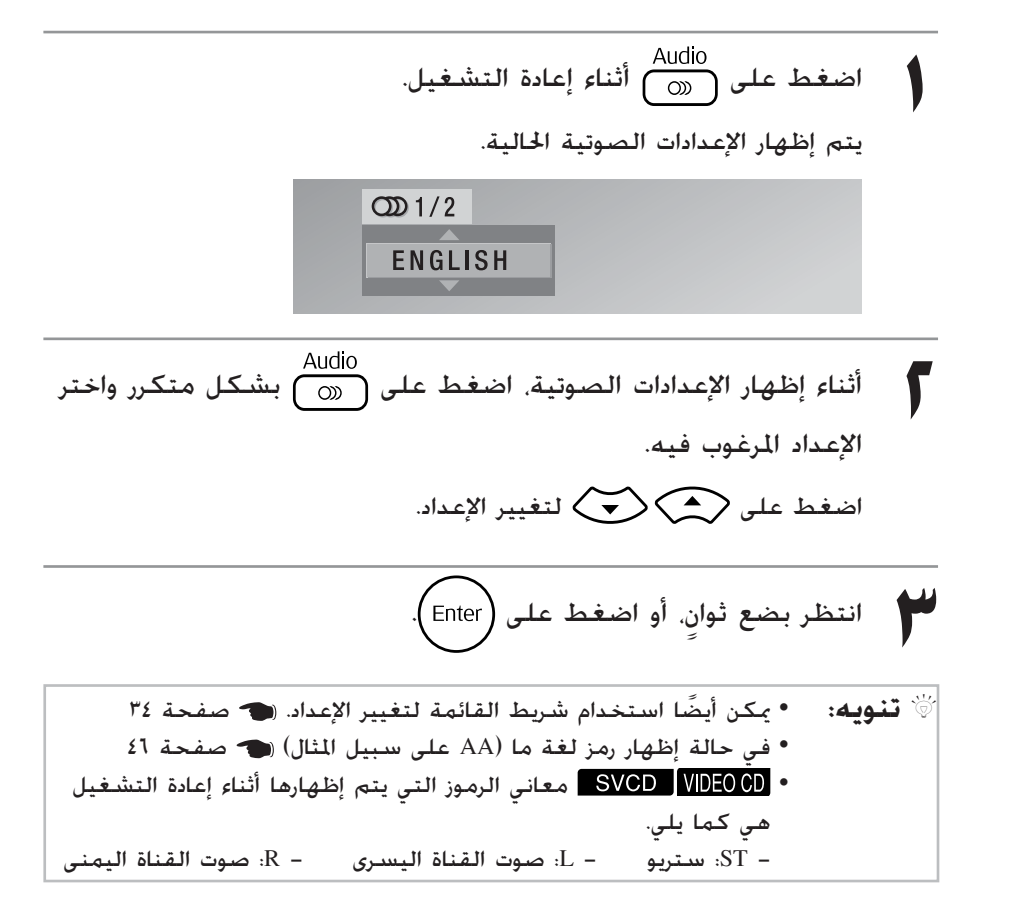

# <span id="page-34-4"></span>تغيير إظهار الترجمة

<span id="page-34-2"></span><span id="page-34-0"></span>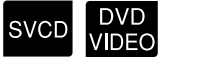

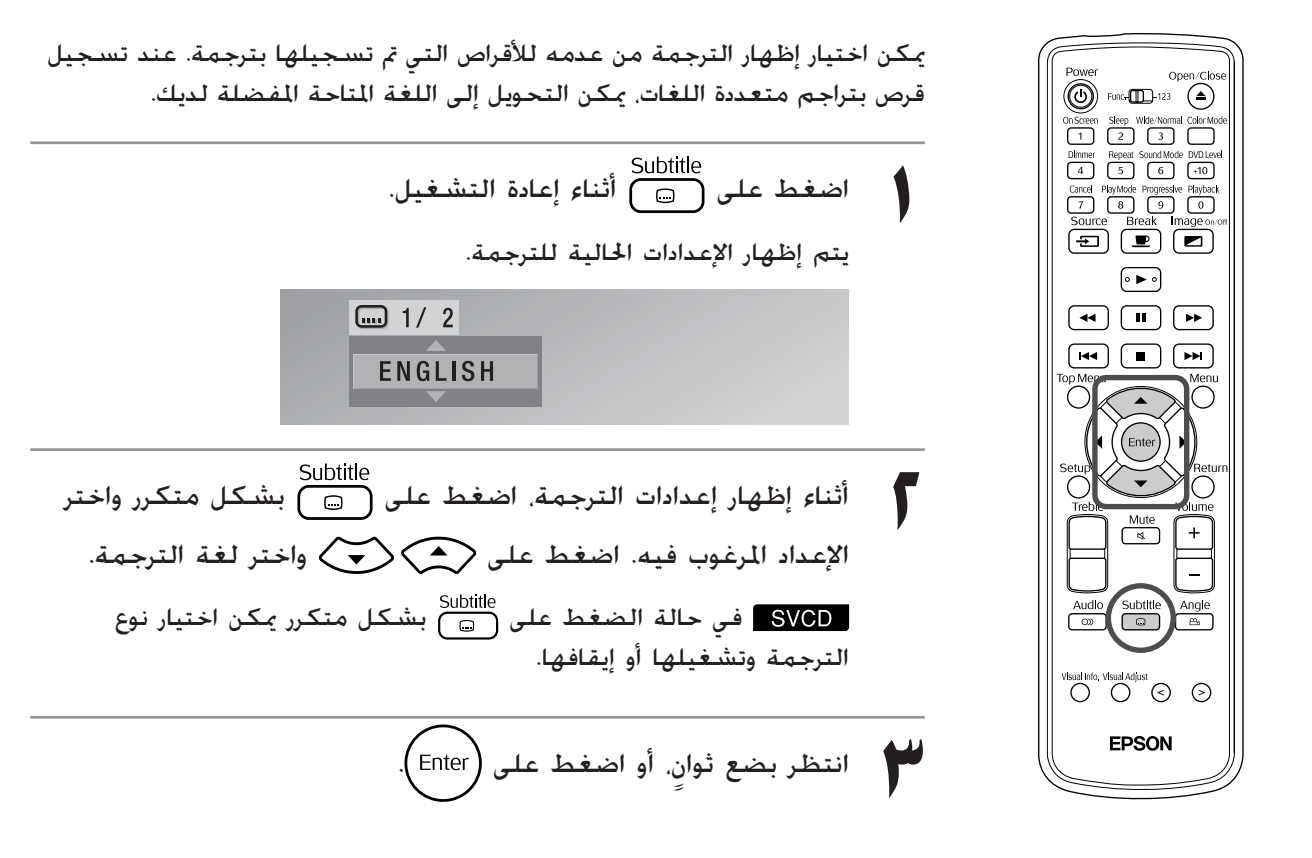

# تغيير الزاوية

<span id="page-34-3"></span><span id="page-34-1"></span>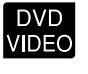

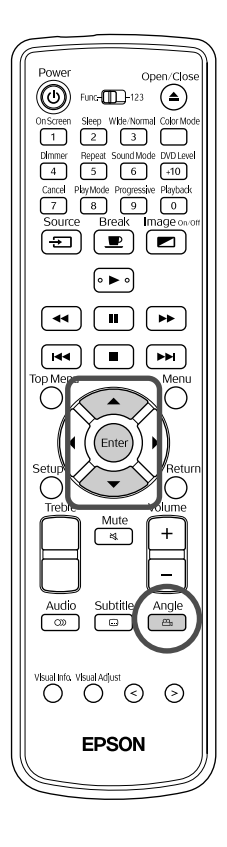

بالنسبة للأقراص المسجلة بكاميرا متعددة الزوايا يمكن التحويل من الزاوية الرئيسية لزاوية كاميرا مختلفة من تفضيلك؛ على سبيل المثال من أعلى أو من اليمين أثناء إعادة التشغيل.

اضغط على Angle<br>اضغط على <sub>ل</sub>شم أثناء إعادة التشغيل.<br>يتم إظهار الزاوية الحالية. පි:1/2  $\mathbf{1}$ المرغوب فيها. **٢** أثناء إظهار الزاوية، اضغط على بشكل متكرر واختر الزاوية اضغط على لتغيير الإعداد. انتظر بضع ثوان*.* أو اضغط على (Enter)

# إجراء عمليات من شريط القائمة

<span id="page-35-2"></span><span id="page-35-1"></span><span id="page-35-0"></span>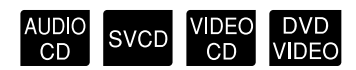

اضبط على موضع [Function] [وظيفة] قبل القيام بالعمليات

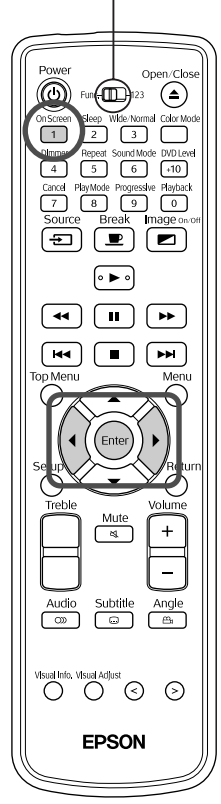

اضغط على <sup>OnScreen</sup><br>اضغط على <mark>(1)</mark> مرتين أثناء إعادة التشيغيل.<br>يتم عرض شريطي الحالة والقائمة التاليين.

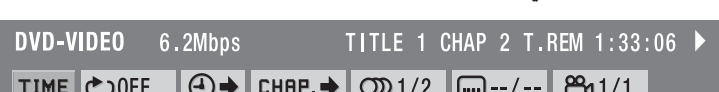

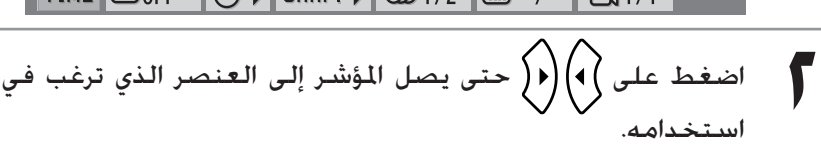

- اضغط على (Enter**).**<br>• اضغط على <sub>0nScreen</sub><br>• اضغط على <sub>( 1 )</sub> مرة واحدة فيختفي شريط القائمة.
	- - قد لا تعمل بعض الوظائف عند إيقاف التشغيل.
- لا يظهر شريط الحالة عند إعادة التشغيل بنظام السينما سكوب (وضع الشاشة العريضة) . بالرغم من إمكانية ضبط الوظائف في هذه الحالة اضغط على العصي السلام الحالة لإعادة نسبة العالمة للعادة السبقة العاملية التصبية العاملية التصبية العام الطول إلى الارتفاع للوضع الطبيعي. اضغط على صلى السلامة النسبة الطبيعي. المعاملة للسبة الطول إلى الارتفاع السابقة.

## **بيان وظائف شريط القائمة**

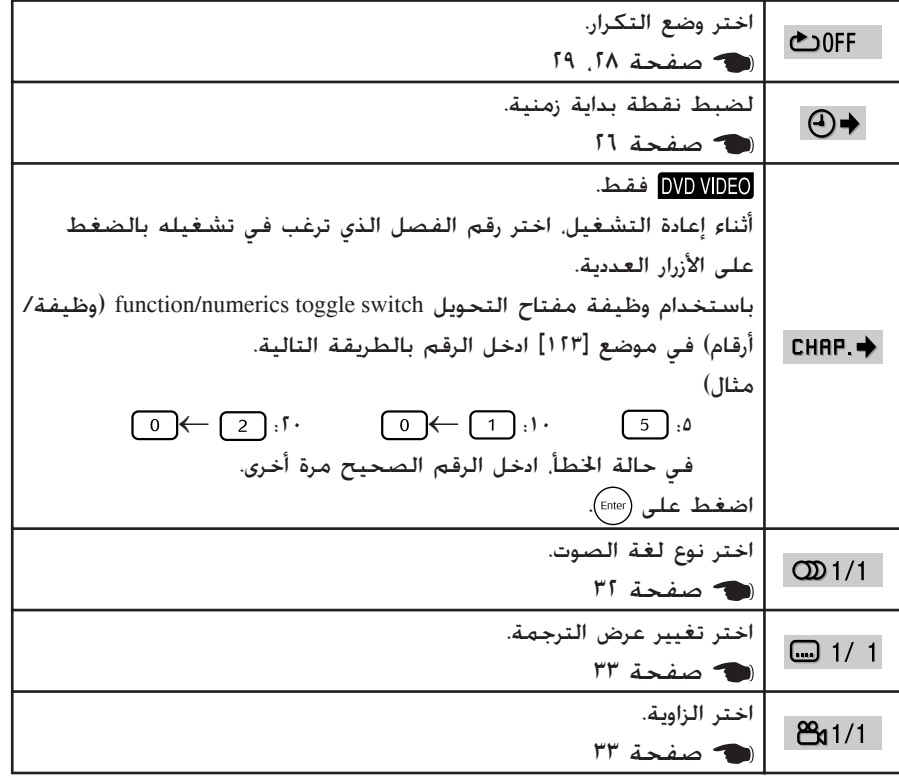

# إعدادات موقت وضع الاستعداد الآلي وموقت وضع السكون

# <span id="page-36-2"></span><span id="page-36-1"></span><span id="page-36-0"></span>EXT. JPEG MP3/ AUDIO SVCD VIDEO DVD<br>VIDEO WMA CD SVCD CD VIDEO

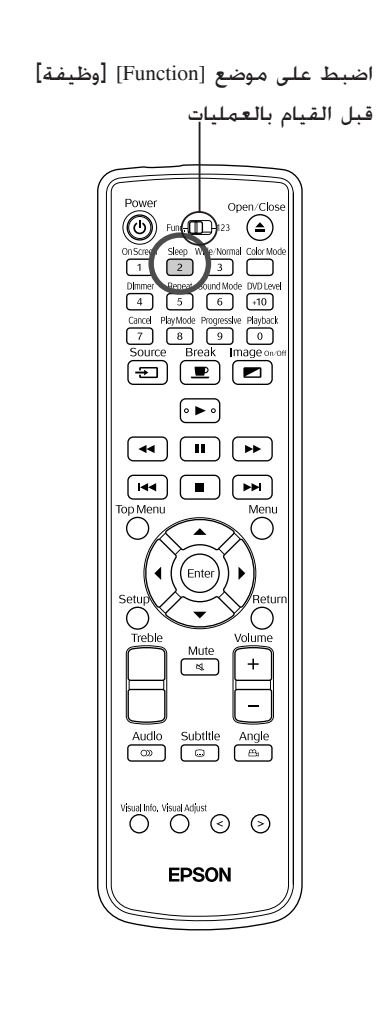

ا. ً لحوالي ٣ دقائق، تتوقف الطاقة آلي ا. يمكن منع ً موقت النوم: بمجرد انقضاء الوقت الذي تم ضبطه، تتوقف الطاقة آلي الاستهلاك غير الضروري للطاقة في حالة ما إذا غلبك النعاس أثناء متابعة فيلم. لا يمكن استخدام موقت الاستعداد الآلي وموقت النوم في نفس الوقت. اضغط على . • متى قمت بالضغط على يتغير عرض نافذة العرض كما يلي. اضغط بشكل متكرر حتى يظهر العنصر المرغوب فيه. بعد انقضاء ١٠ دقيقة تتوقف الطاقة. بعد انقضاء ١٥٠ دقيقة تتوقف الطاقة. تم إلغاء موقت النوم. تم تنشيط وضع الاستعداد الآلي. • في حالة اختيار ًشيئا آخر غير "ON STBY.A) "وضع الاستعداد الآلي في وضع تشغيل)، يتم إلغاء وضع الاستعداد الآلي. إعداد وضع الاستعداد الآلي ا قبل توقف الطاقة. ً يومض "STBY.A) "وضع الاستعداد الآلي) لمدة ٢٠ ثانية تقريب

وضع الاستعداد الآلي: عند انتهاء أو إيقاف إعادة التشغيل أو عدم القيام بعملية

تغيير ُم ِّوقت النوم اضغط على بشكل متكرر واختر التوقيت الجديد. التحقق من إعداد موقت النوم بمجرد ضبط موقت النوم، إذا قمت بالضغط على مرة واحدة فسوف يظهر الوقت على نافذة العرض. إلغاء موقت النوم قم بإجراء ٍ أي من العمليات التالية. اضغط على . اضغط على بشكل متكرر حتى تظهر "OFF SLEEP) "موقت النوم في وضع إيقاف) في نافذة العرض.

Q **تنويه:** • إعدادات موقت النوم ليست قيد الحفظ. إذا تم إيقاف الطاقة، يتم إلغاء موقت النوم. ا في حالة عدم إدخال إشارة ً • في وضع الفيديو الخارجي، يتوقف الفيديو آلي أو عدم إجراء عمليات لمدة ٣٠ دقيقة. يتم إجراء هذه الوظيفة بصرف النظر عن إعدادات موقت النوم. • لا يمكن استخدام الاستعداد الآلي في وضع الفيديو الخارجي. • لا يعمل الاستعداد الآلي مع الأقراص التي تعود إلى القائمة بمجرد اكتمال إعادة التشغيل.

# لجودة أفضل للصور (وضع متتابعة)

اضبط على موضع [Function] [وظيفة] قبل القيام بالعمليات

![](_page_37_Picture_2.jpeg)

للاستمتاع بصور أوضح، قم بتشغيل وضع متتابعة.

ويتم إظهارها بالتبادل.

Progressive عند إيقاف التشغيل أو عند عدم ڭميل قرص في حامل الأقراص، اضغط  $\overline{\hspace{.08cm} \rho}$  . <sub>progessive</sub><br>متى قمت بالضغط على <sup>9</sup>D يتغير عرض نافذة العرض كما يلي. اضغط حتى تظهر "PROGRESSIVE) "متتابعة). تظهر جميع خطوط المسح في حقل فيديو واحد. ينتج هذا صورة أفضل ┹ من المتشابكة إلى ٍحد بعيد. INTERLACE نظام الفيديو التقليدي. شاشة منفردة مركبة من حقلي فيديو مشتملة على الأرقام الفردية والزوجية لخطوط المسح،

<span id="page-37-3"></span><span id="page-37-2"></span><span id="page-37-0"></span>DVD<br>VIDEO

# قفل حامل الأقراص

<span id="page-37-1"></span>يمكن قفل حامل الأقراص بحيث لا يتمكن الأطفال من العبث به. يمكن قفل حامل الأقراص من قفل الحامل عند إدخال قرص به.

 $(\textcolor{red}{\bullet})$  مضاء باللون الأخضر) اضغط مع الاستمرار على  $(\textcolor{red}{\bullet})$ على الوحدة الرئيسية، ثم اضغط على .

- تظهر "LOCKED) "مقفل) على نافذة العرض بالوحدة الرئيسية, ويتم قفل حامل الأقراص.
	- لإلغاء قفل حامل الأقراص، قم باتباع نفس الإجراء. تظهر "UNLOCKED " (غير مقفل) على نافذة العرض بالوحدة الرئيسية, ويصبح حامل الأقراص مقفولا.ً

**ا في العرض لكي تصبح خبير ً**

# التوصيل بجهاز فيديو آخر

بالإضافة إلى مشغل DVD الثبت داخليًا، يمكن لهذه الوحدة عرض الصور عن طريق توصيل الأنواع التالية من الأجهزة بمنفذ خرج فيديو. - مسجل فيديو - جهاز ألعاب - كاميرا فيديو وخلافه عند تطابق جهاز الفيديو الذي تقوم بتوصيله مع تنسيقات ٍكل من Video-S) فيديو منفصل) وVideo Composite (فيديو مؤلف)، يمكن الاستمتاع بصور أعلى في الجودة عن طريق التوصيل بـ Video-S) فيديو منفصل). يشار لتنسيق Video Composite) الفيديو المؤلف) كـ "Out Video) "مخرج الفيديو).

<span id="page-38-4"></span><span id="page-38-3"></span><span id="page-38-1"></span><span id="page-38-0"></span>Q **تنويه:** إذا كان للجهاز الذي تقوم بتوصيله موصل ذو شكل فريد، قم بالتوصيل باستخدام الكبل المرفق مع جهازك، أو باستخدام كبل اختياري.

### c**تنبيه:**

- إيقاف تشغيل الجهاز المتصل. قد ينتج نوع من الضرر إذا حاولت التوصيل أثناء التشغيل.
- <span id="page-38-2"></span>• لا تحاول تركيب موصل كبل عنوة لملائمة منفذ له شكل مختلف. قد يضر هذا بالوحدة أو بالجهاز.
	- أغلق غطاء الواجهة عند عدم توصيل جهاز خارجي.

# **تنسيق video Composite) فيديو مؤلف)**

![](_page_38_Figure_9.jpeg)

# **تنسيق Video-S) فيديو منفصل)**

<span id="page-39-3"></span><span id="page-39-1"></span>![](_page_39_Figure_1.jpeg)

# عرض الصور من جهاز فيديو خارجي

<span id="page-39-2"></span><span id="page-39-0"></span>![](_page_39_Figure_3.jpeg)

# **الوظائف المتاحة في وضع الفيديو الخارجي**

الوظائف المتاحة في وضع الفيديو الخارجي هي كما يلي.

- Mode Color) وضع اللون) [صفحة](#page-20-4) <sup>١٩</sup>
- Mode Sound) وضع الصوت) [صفحة](#page-42-0) <sup>٤١</sup>
	- •Off/On Image) إيقاف/تشغيل الصورة) [صفحة](#page-24-3) ٢٣
- Volume) مستوى الصوت) [صفحة](#page-16-4) <sup>١٥</sup>
- [صفحة](#page-51-3) <sup>٥٠</sup> button Select) اختر الزر) [صفحة](#page-49-3) ،٤٨
- Normal/Wide) عريض/طبيعي) [صفحة](#page-56-0) <sup>٥٥</sup> Break) استراحة) [صفحة](#page-42-1) <sup>١٩</sup>
	- <sup>٤٢</sup> [صفحة](#page-43-0)) DVD مستوى (DVD level• Mute) كتم) [صفحة](#page-20-6) <sup>١٩</sup>
- النغمات ضبط (Adjusting high pitched tones عالية الحدة) [صفحة](#page-20-5) ٤١ • Quality Picture) جودة الصورة) [صفحة](#page-49-2) <sup>٤٨</sup>

• Information) معلومات) [صفحة](#page-51-2) <sup>٥٠</sup> • Sleep) سكون) [صفحة](#page-36-0) <sup>٣٥</sup>

<span id="page-40-3"></span>**ا في الصوت لكي تصبح خبير ً**

# الاستماع بواسطة سماعات الرأس

#### c**تنبيه:**

- <span id="page-40-2"></span><span id="page-40-1"></span><span id="page-40-0"></span>• عند الاستماع بواسطة سماعات الرأس تأكد من أن مستوى صوت ليس عاليًا. قد يتأثر سمعك بطريقة مؤذية عند ً الاستماع للأصوات على مستوى عالي لفترات طويلة من الوقت.
- لا تقم بضبط مستوى الصوت عاليًا جدًا من البداية. قد يصدر فجأة صوتًا عاليًا ما قد يسبب ضررًا لسماعات الرأس أو ً ً ً لسمعك. كتدبير وقائي، اخفض مستوى الصوت قبل إيقاف تشغيل هذه الوحدة ثم ارفعه تدريجيًا بعد إعادة تشغيلها. ً

توصيل سماعات رأس متوافرة جٓاريًّا. ً

![](_page_40_Figure_6.jpeg)

Q **تنويه:** بمجرد قيامك بتوصيل سماعات الرأس بالجاك الخاص بها، لن يصدر صوت من السماعات العادية.ب عند التوصيل بمضخم صوت، يتوقف الصوت عن الخروج منه.

# التوصيل بجهاز صوت به دخل رقمي بصري

<span id="page-41-3"></span><span id="page-41-0"></span>تستطيع التوصيل بمكبرات AV وأجهزة ذات قدرة على عمل التسجيلات العددية (تسجيلات MD وخلافه) عند إمدادها بمنفذ ا. دخل صوت رقمي. عند التوصيل استخدم كبل ضوئي رقمي متوافر تجاري ً

> عند توصيل الكبل انزع الغطاء وقم بمحاذاة الشكل مع السنون بالمنفذ ثم قم بتركيب الكبل بإحكام. ضع الغطاء عند عدم الاستعمال لمنع الأتربة من الدخول في المنفذ.

![](_page_41_Figure_3.jpeg)

- Q **تنويه:** يتم تغيير الإشارة الخارجة من منفذ خرج الصوت الضوئي مع وضع "OUTPUT AUDIO DIGITAL) "خرج الصوت الرقمي) في قائمة الإعدادات. لمعلومات تفصيلية عن الإشارات الخرجة وصوصحة ٤٦
- <span id="page-41-2"></span>• ضبط "COMPRESSION RANGE .D) "ضغط المدى D (بقائمة الإعدادات يكون غير صالح عند التوصيل بمكبر صوت ا. [صفحة](#page-46-0) ٤٥ به ديكودر Digital Dolby مثبت داخلي ً

# التوصيل بمضخم صوت

يمكن الاستمتاع بصوت قوى عميق من خلال التوصيل بمضخم صوت اختياري. لتعليمات التوصيل والاستخدام، ارجع إلى "دليل المستخدم" المرفق بمضخم الصوت.

<span id="page-41-1"></span>![](_page_41_Figure_8.jpeg)

## اختيار وضع الصوت

اضبط على موضع [Function] [وظيفة]

![](_page_42_Figure_2.jpeg)

**EPSON** 

<span id="page-42-3"></span><span id="page-42-0"></span>يمكن الحصول على صوت واسع المدى طبيعي بشكل أكبر من سماعات هذه الوحدة عن طريق تنشيط وظيفة النظام الأصلي للصوت JVC.

Sound Mode اضغط على . متى قمت بالضغط على صيب السنة<br>متى قمت بالضغط على <mark>[6]</mark> يتغير عرض نافذة العرض كما يلي. اضغط على سس المرغوب فيه.<br>مسابق المرغوب فيه.<br>المركز متكرر حتى يظهر العنصر المرغوب فيه.  $\blacktriangleright$ NATURAL  $\blacktriangleright$ ينتج صوت أوسع نطاقا وطبيعي بشكل أكبر. SMOOTH تصبح الأصوات أكثر صفاءً للأذن. -off إلغاء نظام الصوت الأصلي JVC) الإعداد الافتراضي)

#### حول نظام الصوت الأصلي JVC

<span id="page-42-2"></span><span id="page-42-1"></span>إن موجات ألفا هي موجات يصدرها مخ الشخص عندما يكون في حالة استرخاء. نظام الصوت الأصلي JVC هو تموج تردد موجات ألفا وفقاً للتنوع الضروري بين الإشارات اليسرى واليمنى في الدائرة الصوتية (الأصوات غير المباشرة بين اليمين-اليسار). يسمى هذا تغيير طبقة الصوت LFO. الهدف من ذلك هو تصحيح الإشارة الصوتية لتمر بسهولة ضمن هذا النطاق المتوسط. لإنتاج صوت طبيعي يساعدك على الاسترخاء عند سماعه.

# ضبط النغمات عالية الحدة

![](_page_42_Figure_8.jpeg)

لضبط مستوى الصوت للنغمات عالية الحدة. متوافر عند إدخال الصوت من جهاز فيديو خارجي.

## <span id="page-43-3"></span>ضبط مستوى الصوت عند إعادة التشغيل

<span id="page-43-5"></span><span id="page-43-4"></span><span id="page-43-2"></span><span id="page-43-0"></span>![](_page_43_Figure_1.jpeg)

# ضبط مستوى دخل الصوت لجهاز الصوت الخارجي

# <span id="page-43-1"></span>EXT<br>VIDEO

- اضبط على موضع [Function] [وظيفة]
	- قبل القيام بالعمليات $\circled{)}$  fur  $\circled{)}$  23  $\circled{)}$ On Screen Sleep Wide/Normal Color Dimmer Repeat Sound My & DVD Let  $\overline{(\Xi)}$   $\overline{(\Xi)}$   $\overline{(\Xi)}$  $\bullet \bullet \bullet$  $\boxed{4}$   $\boxed{1}$   $\boxed{1}$   $\boxed{1}$  $\boxed{\mathsf{H4}}\ \boxed{\blacksquare}\ \boxed{\mathsf{H4}}$  $\frac{Mute}{\approx}$ Audio Subtitle Angle<br>
	(a) a de Angle
- يمكن ضبط مستوى دخل الصوت للجهاز المتصل بمنفذ Audio) الصوت).
	- Source<br>اضغط على <mark>(ح</mark>ـ) وقم بالتحويل لوضع الفيديو الخارجي.<br>يتم عرض شريطي الحالة والقائمة التاليين.

 $\boxed{\bigoplus}$  Video

اضغط بشكل متكرر على <mark>100)</mark> لمدة ثانيتين تقريبًا.<br>متحفظ بشكل متكرر على <sup>0XDLevel</sup> ً متى قمت بالضغط على بشكل متكرر، يتغير عرض نافذة العرض كما يلي. للاستخدام العادي (الإعداد الافتراضي)

> استخدم هذا الإعداد عند انخفاض مستوى الدخل من جهاز خارجي بشكل كبير وصعوبة سماع الصوت.

<span id="page-44-0"></span>![](_page_44_Picture_0.jpeg)

# <span id="page-44-4"></span><span id="page-44-1"></span>**وظائف وتشغيل قائمة الإعدادات**

يمكن ضبط إعدادات هذه الوحدة لكي تلائم المحيط الذي تستخدم فيه.

# استخدام قائمة الإعدادات

![](_page_44_Picture_4.jpeg)

<span id="page-44-3"></span><span id="page-44-2"></span>يمكنك اختيار لغتك من قائمة "LANGUAGE SCREEN ON) "اللغة المستخدمة على الشاشة).

![](_page_44_Picture_267.jpeg)

![](_page_44_Picture_7.jpeg)

<span id="page-45-4"></span><span id="page-45-3"></span>**٥** اضغط على واختر العنصر ثم اضغط على .

<span id="page-45-0"></span>للعودة خطوة واحدة إلى الوضع السابق عندما تكون في وضع قائمة الإعدادات، اضغط على .

# بيان قائمة الإعدادات

**البنط السميك** هو الافتراضي.

# <span id="page-45-1"></span>**قائمة إعدادات LANGUAGE) اللغة)**

![](_page_45_Picture_604.jpeg)

# **قائمة إعدادات PICTURE) الصورة)**

<span id="page-45-2"></span>![](_page_45_Picture_605.jpeg)

# **قائمة إعدادات AUDIO) الصوت)**

<span id="page-46-2"></span><span id="page-46-1"></span><span id="page-46-0"></span>![](_page_46_Picture_850.jpeg)

# **قائمة إعدادات OTHERS) عناصر أخرى)**

![](_page_46_Picture_851.jpeg)

\* يتم إغلاق قائمة الإعدادات آليًا، إذا أدخلت كلمة مرور غير صحيحة ثلاث مرات.

# بيان رمز اللغة

<span id="page-47-2"></span><span id="page-47-0"></span>![](_page_47_Picture_899.jpeg)

# إعدادات "خرج الصوت الرقمي" وإشارات الخرج

<span id="page-47-3"></span><span id="page-47-1"></span>![](_page_47_Picture_900.jpeg)

# بيان رمز البلد (المنطقة)

ا إريتريا<sub>ً.</sub> إسبانيا أثيوبيا FI فنلندا ۔<br>فيج<u>ي</u>

جزر الفارو فرنسا

GI جبل طارق

جورجيا الجنوبية وجزر

الساندويتش الجنوبية

H | هونج كو<u>نج</u><br>H |جزيرة هيره

كرواتيا

ID إندونيسيا IE أيرلندا إسرائيل IN الهند

الأراضي البريطانية في

المحيط الهندي IQ العراق

> أيسلاند IT إيطاليا . |جاميكا ۔<br>الأرد<u>ن</u> JP اليابان

قيرغيزستان

جزر القمر

جزر الكايمن

الجمهورية الشعبية

الديمقراطية الكورية

![](_page_48_Picture_1529.jpeg)

<span id="page-48-0"></span>![](_page_48_Picture_1530.jpeg)

<u>آلروسي</u>

SC سيشل

<u>جنيا</u>

يون<br>-

كستان

الشرقية

يا

اي

ولاية مدينة الفاتيكان

اليس وفوتونا

، فينسنت والجرينادينز

# <span id="page-49-2"></span><span id="page-49-0"></span>**وظائف وعمليات قائمة جودة الصورة**

يمكنك القيام بضبط السطوع والتباين والقيم الأخرى للصورة المعروضة.

# استخدام قائمة جودة الصورة

<span id="page-49-3"></span><span id="page-49-1"></span>![](_page_49_Picture_278.jpeg)

# <span id="page-50-1"></span>بيان قائمة جودة الصورة

<span id="page-50-3"></span><span id="page-50-2"></span><span id="page-50-0"></span>![](_page_50_Picture_164.jpeg)

# **وظائف وتشغيل قائمة المعلومات**

<span id="page-51-2"></span><span id="page-51-0"></span>يمكنك إعداد "المعلومات" لمراجعة حالة هذه الوحدة، "إشارة الفيديو"، "وضع الارتفاعات العالية" و"إعادة ضبط ساعات المصباح".

# استخدام قائمة المعلومات

<span id="page-51-3"></span><span id="page-51-1"></span>![](_page_51_Picture_290.jpeg)

# <span id="page-52-4"></span>بيان قائمة المعلومات

<span id="page-52-5"></span><span id="page-52-3"></span><span id="page-52-2"></span><span id="page-52-1"></span><span id="page-52-0"></span>![](_page_52_Picture_388.jpeg)

![](_page_53_Picture_0.jpeg)

# <span id="page-53-5"></span><span id="page-53-0"></span>**استكشاف الأخطاء وإصلاحها**

# قراءة المبينات

يمكنك فحص حالة هذه الوحدة باستخدام المبينات علي اللوحة العليا. قم بمراجعة كل حالة في الجدول التالي واتبع الخطوات لعلاج المشكلة. \* في حالة إيقاف كل المبينات عن العمل، تحقق من توصيل كبل الطاقة بصورة صحيحة وهل مفتاح الطاقة الرئيسي على وضع تشغيل أم لا.

<span id="page-53-3"></span><span id="page-53-2"></span><span id="page-53-1"></span>![](_page_53_Picture_4.jpeg)

# **عند وميض باللون الأخضر / أو باللون البرتقالي بالتناوب**

 : وميض باللون الأخضر/البرتقالي بالتناوب **خطأ** : مضاء : يومض : إيقاف

<span id="page-53-4"></span>![](_page_53_Picture_533.jpeg)

![](_page_54_Picture_561.jpeg)

![](_page_54_Picture_562.jpeg)

<span id="page-54-2"></span>**عند وميض مبينات أو باللون البرتقالي** تحذير : مضاء : يومض : إيقاف

<span id="page-54-1"></span><span id="page-54-0"></span>**عندما تكون مبينات أو في وضع إيقاف** طبيعي : مضاء : يومض : إيقاف

![](_page_54_Picture_563.jpeg)

الملحق

# عندما لا توفر المبينات أية مساعدة

<span id="page-55-0"></span>في حالة عدم عمل هذه الوحدة بصورة طبيعية، قم بمراجعة الملاحظات التالية قبل طلب الإصلاحات. ومع ذلك، في حالة فشل الوحدة في التحسن، قم بالاتصال بالموزع للاستشارة.

![](_page_55_Picture_864.jpeg)

**استخدام أوضاع الفيديو الخارجية**

<span id="page-56-1"></span><span id="page-56-0"></span>![](_page_56_Picture_559.jpeg)

# **الصيانة**

<span id="page-57-5"></span><span id="page-57-4"></span>يبين هذا الجزء مهام الصيانة مثل تنظيف آلة العرض واستبدال الأجزاء المستهلكة.

### التنظيف

# **تنظيف مرشح الهواء**

عند تراكم الأتربة علي مرشح الهواء، أو ظهور الرسالة "The projector is overheating Make sure nothing is blocking the air vents, and clean or replace the air filter" (تزداد درجة حرارة آلة العرض.تأكد من عدم وجود أي شئ يسد فتحات الهواء، ونظف أو استبدل مرشح الهواء) ، لذا قم بإزالة أية أتربة من مرشح الهواء باستخدام المكنسة الكهربائية.

### c **تنبيه:**

قد يؤدى تجمع التراب على مرشح الهواء إلى ارتفاع الحرارة الداخلية لآلة العرض، مما قد يؤدي إلى مشاكل في التشغيل وقصر عمر الآلة البصرية. يُوصى بتنظيف هذه الأجزاء مرة واحدة كل ثلاثة شهور على أقل تقدير. قم بتنظيفها عدد أكبر من المرات في حالة استخدامك لآلة العرض خاصة في البيئات المُتربة.

# **تنظيف الوحدة الرئيسية**

نظف سطح الآلة وذلك بمسحه برفق بقطعة قماش ناعمة. إذا كانت الآلة متسخة بشكل كبير, رَطب قطعة<br>القصاء القماش بماء يحتوى على كمية قليلة من مادة منظفة<br>مُتعادلة ثم قم بعصرها جيدًا قبل أن تمسح بها سطح الآلة. ثم امسح السطح مرة أخرى بقطعة قماش ناعمة وجافة.

# **تنظيف عدسة العرض**

استخدم منفاخ هواء متوافر جخاريًا. أو استخدم ورق تنظيف<br>العدسات لمسح العدسة برفق.

<span id="page-57-3"></span><span id="page-57-2"></span><span id="page-57-1"></span><span id="page-57-0"></span>![](_page_57_Picture_11.jpeg)

### c **تنبيه:**

لا تستخدم مواد متطايرة كالشمع والكحول أو التنر لتنظيف سطح الآلة. قد تتسبب هذه المواد في تلف آلة العرض وتقشير الطبقة الخارجية.

### c **تنبيه:**

لا تحك العدسة بمواد خشنة الملمس أو تعرضها للصدمات، إذ أنها يمكن أن تتلف بسهولة.

## فترة استبدال المستهلكات

# **فترة استبدال مرشح الهواء**

<span id="page-58-2"></span>عندما يتسخ أو ينكسر مرشح الهواء قم باستبداله بمرشح الهواء الاختياري. صفحة ٦٠ فترة [استبدال](#page-61-0) المصباح

# **فترة استبدال المصباح**

- <span id="page-58-0"></span>• تظهر على الشاشة رسالة "lamp the Replace) "قم باستبدال المصباح) عند بدء تشغيل العرض.
	- تميل الصورة المعروضة إلى اللون الداكن أو تبدأ جودتها في التدهور.
- <span id="page-58-1"></span>Q**تنويه: •** للحفاظ علي السطوع وجودة الصورة، تظهر رسالة استبدال المصباح بعد مرور حوالي ١٩٠٠ ساعة من الاستخدام. ويختلف الوقت المحدد لظهور الرسالة بحسب ظروف الاستخدام مثل إعدادات وضع الألوان.
- ويزيد احتمال تحطم المصباح إذا واصلت استخدامه بعد هذه الفترة. عند ظهور رسالة استبدال المصباح، قم باستبدال المصباح بآخر جديد في أسرع وقت ممكن حتى لو لم يزل صالحًا للعمل.
- قد يصبح المصباح أكثر ً إظلاما أو يتوقف عن العمل قبل ظهور رسالة التنبيه، وذلك حسب خصائص المصباح والطريقة
	- التي تم استخدامه بها. كما يتعين عليك الاحتفاظ دومًا مصباح احتياطي لحين الاحتياج إليه. **•** اتصل بالموزع للحصول على مصباح احتياطي.

# <span id="page-59-2"></span>كيفية استبدال المستهلكات

<span id="page-59-1"></span><span id="page-59-0"></span>![](_page_59_Picture_1.jpeg)

![](_page_60_Figure_0.jpeg)

#### c**تنبيه:**

- قم بتركيب المصباح وغطائه بإحكام. لسلامة هذه الوحدة، فإن المصباح لن يعمل في حالة عدم تركيب المصباح أو غطاءه بشكل صحيح.
- يحتوي المصباح علي زئبق. تخلص من المصابيح المستعملة كما ينبغي تبعًّا لقوانينك الحُلية.

![](_page_60_Figure_4.jpeg)

# **ملحقات اختيارية ومستهلكات**

<span id="page-61-4"></span><span id="page-61-3"></span><span id="page-61-0"></span>الملحقات الاختيارية والمستهلكات الآتية متوافرة للشراء عند الحاجة. هذا البيان الخاص بالملحقات الاختيارية ساري اعتبارا من أغسطس .٢٠٠٥ تفاصيل الملحقات خاضعة للتعديل دون إشعار.

## **المستهلكات**

![](_page_61_Picture_648.jpeg)

## **الملحقات الاختيارية**

![](_page_61_Picture_649.jpeg)

# ارجع للجدول التالي وضع الوحدة في الموضع الذي يسمح بأفضل عرض ممكن لحجم الشاشة. **مسافة العرض وحجم الشاشة**

<span id="page-61-2"></span><span id="page-61-1"></span>![](_page_61_Picture_650.jpeg)

![](_page_61_Picture_651.jpeg)

# **المواصفات / كثافات المسح المتوافقة**

<span id="page-62-0"></span>![](_page_62_Picture_778.jpeg)

![](_page_62_Picture_2.jpeg)

IC DNXTM Pixelworks مركبة في هذه الوحدة.

# **Composite Video/S-Video**

![](_page_62_Picture_779.jpeg)

الولايات المتحدة الأمريكية UL60950 3rd Edition UL60065 7th Edition

### كندا

CSA C22.2 No.60950 CSA C22.2 No.60065

### الجموعة الأوروبية

اتجاهية الفولطية المنخفضة (73/23/EEC) IEC60950 3rd Edition IEC60065 7th Edition

#### التوافقية الكهرومغناطيسية

الولايات المتحدة الأمريكية FCC Part 15B Class B (DoC) كندا ICES-003 Class B

## الجموعة الأوروبية

اتجاهية التوافقية الكهرومغناطيسية (89/336/EEC) EN55022 Class B EN55024 IEC/EN61000-3-2 IEC/EN61000-3-3

#### EN55013: 2001+AI: 2003 EN55020: 2002+AI: 2003 EN61000-4-2 EN61000-4-3 EN61000-4-4

استراليا/نيوزيلندا AS/NZS CISPR 22:2002 Class B AS/NZS CISPR 13

# **قاموس المصطلحات**

#### **JPEG**

تنسيق ملف يستخدم لحفظ ملفات الصور. أغلب الصور الملتقطة بالكاميرات الرقمية يتم حفظها بتنسيق

#### **MP3**

الصيغة اخملتصرة لـ "-3Layer Audio 1MPEG"، مستوى قياسي لضغط الصوت. مُٓكنَ من تقليل حجم البيانات إلى حدٍ ٍ مع الحفاظ على جودة صوت عالية. كبير

#### **NTSC**

الصيغة الختصرة لــ "اللجنة الوطنية لمعايير التليفزيون"، وتُطلق على أحد نظم بث الموجات التليفزيونية الملونة التناظرية. يستخدم هذا النظام في اليابان والولايات المتحدة الأمريكية وأمريكا اللاتينية.

#### **PAL**

الصيغة الختصرة لــ "تبديل المراحل سطرًا بسطر". وتطلق على ً أحد نظم بث الموجات التليفزيونية الملونة التناظرية. يستخدم هذا النظام في الصين وأوروبا الغربية ما عدا فرنسا وفي دول أخرى في أفريقيا وآسيا.

#### **SECAM**

الصيغة الختصرة لــ "نظام إلكتروني ملون ومزود بذاكرة"، وتُطلق على أحد نظم بث الموجات التليفزيونية الملونة التناظرية. ويستخدم هذا النظام في فرنسا وأوروبا الشرقية والاتحاد السوفيتي السابق والشرق الأوسط وبعض دول أفريقيا.

#### **WMA**

الصيغة الختصرة لـ "صوت وسائط النوافذ". وهي تقنية ضغط صوت مطورة بواسطة شركة ميكروسوفت الأمريكية. يمكنك Windows Media Player باستخدام WMA بيانات تشفير .7Ver أو7.1 أو Player Media Windows لنظام تشغيل Windows Media Player 9 .سلسلة أو ،Windows XP Media Windows وlogo Windows علامات تجارية أو علامات تجارية مسجلة خاصة بشركة مايكروسوفت الأمريكية في أمريكا وباقي الدول الأخرى. عند تشفير ملفات WMA. يُرجى استِّخدام التطبيقات المُ َّصدق عليها من قبل شركة ميكروسوفت الأمريكية. من المحتمل ألا يعمل التطبيق غير المُ َّصدق عليه بشكل صحيح، في حالة استخدامك إياه.

#### **نسبة الطول إلى الارتفاع**

نسبة طول الصورة إلى ارتفاعها. نسبة طول صور HDTV إلى ارتفاعها هي ٩:١٦ وتظهر ممدودة. نسبة الطول إلى الارتفاع للصور القياسية هي .٣:٤

#### **التبريد**

هي عملية تبريد المصباح من درجات الحرارة العالية التي يصل إليها أثناء العرض. ويتم إنجازها آليًا عند إيقاف تشغيل الوحدة. ً لا تقم بإزالة قابس الطاقة أثناء عملية التبريد. في حالة عدم إنجاز عملية التبريد بشكل صحيح، ترتفع درجة حرارة المصباح أو البنية الداخلية للوحدة الرئيسية، مما قد يؤدي إلى نقص فترة عمر المصباح أو تلف الوحدة. تكتمل عملية التبريد بمجرد إصدار الوحدة الرئيسية لصوت صفير مرتين.

#### **قفل الإشراف الأبوي**

لتقييد الاستخدام وفقًا للسن. يوجد أيضًا إعدادات مستويات للعرض عند احتواء فيلم video DVD على مواد غير مناسبة للمشاهدين من صغار السن.

#### **المدى الديناميكي**

<span id="page-64-2"></span><span id="page-64-1"></span><span id="page-64-0"></span>يعرض نسبة قيم مستويات الصوت الصغرى والعظمى التي تم تسجيلها لقرص بوحدات ديسيبل (dB(. تشير قيم المدى الديناميكي إلى الإشارات التفصيلية التي تنتجها أجهزة مختلفة.

#### **الإخراج الرقمي الضوئي**

يعمل على تحويل الإشارة الصوتية إلى إشارة رقمية وتمكين بثها عبر الألياف الضوئية. ويعتبر عدم حدوث التداخل ميزة، بعكس الوسائل التقليدية، حيث يتم التقاط التداخل بواسطة الكبل.

#### التحكم في إعادة التشغيل

طريقة لإعادة تشغيل CDs Video. يمكنك تحديد الشاشة أو المعلومات التي تريد مشاهدتها من شاشة القائمة المعروضة.

## **مصطلحات مرتبطة بالأقراص**

#### **عنوان/فصل/مسار**

ينقسم الفيلم على DVD إلى وحدات تسمى عناوين قد تحوى أي عدد من الفصول. تنقسم Video وCDs Audio إلى وحدات تسمى المسارات.

DVD video

![](_page_64_Picture_1083.jpeg)

Video CD/Audio CD

![](_page_64_Picture_1084.jpeg)

# الفهرس

![](_page_65_Picture_144.jpeg)

### ت

![](_page_65_Picture_145.jpeg)

# $\overline{\mathbb{C}}$

![](_page_65_Picture_146.jpeg)

### ز

الزاوية

### س

![](_page_65_Picture_147.jpeg)

## <u>ش</u>

![](_page_65_Picture_148.jpeg)

## ض

![](_page_65_Picture_149.jpeg)

## ظ

### ع<br>عنوان

![](_page_65_Picture_150.jpeg)

## ة

![](_page_65_Picture_151.jpeg)

## ك

![](_page_65_Picture_152.jpeg)

#### $\sum_{i=1}^{n}$  $05...$ —<br>ت الأنوار .... المسار

<span id="page-65-0"></span>![](_page_65_Picture_153.jpeg)

# ن<br>ناف

![](_page_65_Picture_154.jpeg)

 $\mathbf{L}$ 

 $rr...$ 

![](_page_65_Picture_155.jpeg)

## $\, {\bf B}$

![](_page_65_Picture_156.jpeg)

#### $\overline{\mathbf{c}}$ de

<span id="page-65-1"></span>![](_page_65_Picture_157.jpeg)

## D

![](_page_65_Picture_158.jpeg)

 $\overline{1}$ 

![](_page_65_Picture_159.jpeg)

### $\overline{1}$

![](_page_65_Picture_160.jpeg)

![](_page_65_Picture_161.jpeg)

## $\overline{O}$

![](_page_65_Picture_162.jpeg)

#### $\mathsf{p}$

![](_page_65_Picture_163.jpeg)

## $\overline{\mathsf{R}}$

![](_page_65_Picture_164.jpeg)

## $\overline{\mathbf{s}}$

![](_page_65_Picture_165.jpeg)

#### $\mathbf{V}$

![](_page_65_Picture_166.jpeg)

# <sup>ا</sup> من السادس من ديسمبر .<sup>٢٠٠٤</sup> **بيان بالعناوين**

<span id="page-66-1"></span><span id="page-66-0"></span>.<br>ا بيان العناوين هذا ساري اعتبار ويمكن الحصول على عناوين الاتصال الأحدث من مواقع الويب المناظرة المدونة في هذا الكتيب. وإذا لم تعثر على ما تريد في هذه الصفحات، الرجاء زيارة الصفحة الرئيسية لشركة EPSON على العنوان؛ com.epson.www.

#### **<أوروبا>**

#### **أسبانيا: EPSON IBERICA, S.A.**

Avda. Roma 18-26, 08290 Cerdanyola del Valles, Barcelona, SPAIN مكتب المساعدة الفنية: 902.404142 soporte@epson.es :إلكتروني بريد عنوان الويب: http://www.epson.es

#### **ألمانيا:**

#### **EPSON Deutschland GmbH**

 Zulpicher StraBe 6 40549 Dusseldorf مكتب المساعدة الفنية: 235470 01805 عنوان الويب: http://www.epson.de

#### **أيرلندا:**

مكتب المساعدة الفنية: 9015 679 01 عنوان الويب: http://www.epson.ie

### **إيطاليا:**

#### **EPSON Italia s.p.a.**

Assistenza e Servizio Clienti Viale F. Lli Ca siragi, 427 20099 Sesto San Giovanni (MI) مكتب المساعدة الفنية: 02.29400341 عنوان الويب: http://www.epson.it

#### **البرتغال:**

#### **EPSON Portugal, S.A.**

 Rua do Progresso, 471-1 Perafita- Apartado 5132 مكتب المساعدة الفنية: 200015 0808 عنوان الويب: http://www.epson.pt

#### **بلجيكا:**

 **EPSON Support Center BeNeLux** مكتب المساعدة الفنية:

> 032 702 22082 عنوان الويب: http://www.epson.be

## **بلغاريا:**

 **PROSOFT** 6. AIJendov Str. BG-1113 Sofia هاتف: 00359.2.730.231 فاكس: 00359.2.9711049 Prosoft@internet-BG.BG :إلكتروني بريد

#### **بولندا:**

 **FOR EVER Sp. z.o.o.**

Ul. Frankciska Kawy 44 PL- 01-496 Warszawa هاتف: 0048.22.638.9782 فاكس: 0048.22.638.9786 office@for-ever.com.pl :إلكتروني بريد

#### **تركيا:**

**Romar Pazarlama Sanayi ve TIC. A.S.** Rihtim Cad. No. 201 Tahir Han TR-Karakoy-Istanbul هاتف: 0090.212.2520809

#### **التشيك:**

 **EPRINT s.r.o.** Stresovicka 49 CZ-16200 Praha 6 هاتف: 00420.2.20180610 فاكس: 00420.2.20180611 eprint@mbox.vol.cz :إلكتروني بريد

فاكس: 0090.212.2580804

#### **الدانمارك:**

مكتب المساعدة الفنية: 273 279 70 عنوان الويب: http://www.epson.dk

#### **رومانيا:**

 **MB Distribution S.R. L.** 162, Barbu Vacarescu Blvd. Sector 2 RO- 71422 Bucharest هاتف: 0040.1.2300314 فاكس: 0040.1.2300313

office@mbd-epson.ro :إلكتروني بريد

#### **سلوفاكيا:**

 **Print Trade spol. s.r.o.** Cajkovskeho 8 SK-98401 Lucenec هاتف: 00421.863.4331517 فاكس: 00421.863.4325656 Prntrd@lc.psg.SK :إلكتروني بريد عنوان الويب: http://www.printtrade.sk

#### **سلوفينيا:**

**Repro Ljubljana d.o.o.** Smartinska 106 SLO-1001 Liubliana هاتف: 00386.61.1853411 فاكس: 00386.61.1400126

#### **السويد:**

مكتب المساعدة الفنية: 34 01 140 077 عنوان الويب: http://www.epson.se

### **سويسرا:**

 **EXCOM Service AG** Moosacher Str. 6 CH-8820 Wadenswil هاتف: 01.7822111 فاكس: 01.7822349 عنوان الويب: http://www.excom.ch

#### **فرنسا:**

 **EPSON France,**

68 bis rue Marjolin, F-92300 Levallois, مكتب المساعدة الفنية: 0.821.017.017 عنوان الويب: http://www.epson.fr

#### **فنلندا:**

مكتب المساعدة الفنية: 552090 0201 (ملاحظة. تم استثناء بعض المناطق الجغرافية) عنوان الويب: http://www.epson.fi

#### **قبرص:**

#### **CTC- INFOCOM**

 6a. lonos Str., Engomi P. O. Box 1744 2406 Nicosia, Cyprus هاتف: 00357.2.458477 فاكس: 00357.2.668490

#### **كرواتيا:**

#### **Recro d.d.**

Trg. Sportova 11 HR-10000 Zagreb هاتف: 00385.1.6350.777 فاكس: 00385.1.6350.716 recro@recro.hr :إلكتروني بريد عنوان الويب: http://Www.recro.hr

#### **لكسمبورج:**

 **EPSON Support Center BeNeLux** مكتب المساعدة الفنية: 222082 70 0032 عنوان الويب: http://www.epson.be

#### **اجملر:**

 **R.A. Trade Kft.** Petofi Sandor u. 64 H-2040 Budaor هاتف: 0036.23.415.317 فاكس: 0036.23.417.310

#### **مقدونيا:**

#### **Rema Kompjuteri d.o.o.**

St. Naroden Front 19a lok 16 91000 Skopje/ Macedonia هاتف: 00389.91.118159 فاكس: 00389.91.118159

#### **المملكة المتحدة: EPSON (UK) Ltd.**

Campus 100, Maylands Avenue Hemel Hempstead, Herts, HP2 7TJ مكتب المساعدة الفنية: 133640 0990 عنوان الويب: http://www.epson.co.uk

#### **<أوقيانوسيا>**

**أستراليا: EPSON AUSTRALIA PTYLIMITED** 3, Talavera Road, N.Ryde NSW 2113, أستراليا هاتف: 054 361 1300 عنوان الويب: http://www.epson.com.au

#### **النرويج:**  مكتب المساعدة الفنية: 180 35 815 عنوان الويب: http://www.epson.no

### **النمسا:**

 **EPSON Support Center Austria**

مكتب المساعدة الفنية: 00491805 235470 عنوان الويب: http://www.epson.at

#### **هولندا:**

 **EPSON Support Center BeNeLux** مكتب المساعدة الفنية: 3515752 043 عنوان الويب: http://www.epson.nl

#### **يوغسلافيا:**

 **BS Procesor d.o.o.** Hadzi Nikole Zivkovica 2 11000 Beograd هاتف: 00381.11.639610 فاكس: 00381.11.639610

#### **اليونان:**

 **Pouliadis Ass. Corp.** Aristotelous St. 3 GR-19674 Athens هاتف: 0030.1.9242072 فاكس: 0030.1.9441066

جميع الحقوق محفوظة. لا يجوز إعادة نسخ أي جزء من هذا المنشور أو تخزينه في نظام استرجاع أو إذاعته في أي شكل أو بأية وسيلة إلكترونية أو ميكانيكية أو عن طريق النسخ الضوئي أو التسجيل أو بأية وسيلة أخرى دون الحصول على إذن كتابي مسبق من شركة CORPORATION EPSON SEIKO. لا تتحمل الشركة أية مسئولية قانونية من جراء المطالبة ببراءات الاختراع فيما يتعلق باستخدام المعلومات الواردة هنا. كما أنها لا تتحمل أية مسئولية عن الأضرار التي تنجم عن استخدام هذه المعلومات.

شركة CORPORATION EPSON SEIKO أو الشركات التابعة لها ليست مسئولة أمام مشتري هذا المنتج أو أية أطراف أخرى عن أية أضرار أو خسائر أو نفقات أو مصاريف يتكبدها المشتري أو الأطراف الأخرى كنتيجة لـ: وقوع حادث أو سوء استخدام لهذا المنتج أو إساءة استعماله، أو القيام بتعديلات أو إصلاحات أو تغييرات غير مصرح بها في هذا المنتج، أو (باستثناء الولايات المتحدة) الإخفاق في الالتزام التام بتعليمات التشغيل والصيانة الخاصة بشركة CORPORATION EPSON SEIKO.

شركة CORPORATION EPSON SEIKO ليست مسئولة عن أية أضرار أو مشكلات تنجم عن استخدام أي من الخيارات أو أي من المنتجات الاستهلاكية خلاف تلك المشار إليها كـ Products EPSON Original) منتجات شركة EPSON الأصلية) أو EPSON Approved Products (منتجات معتمدة من شركة EPSON) بواسطة شركة SEIKO EPSON CORPORATION.

#### **إشعار عام:**

تُعد EPSON علامة تجارية مسجلة لشركة CORPORATION EPSON SEIKO.

ُمصنعة بتصريح من معامل (Laboratories Dolby(. وتُعد علامتي Dolby وsymbol D-double the من العلامات التجارية الخاصة .Dolby Laboratories بمعامل

ُمصنعة بتصريح من شركة .Inc ,Systems Theater Digital ، كما أن "DTS "و"Out Digital + 2.0 DTS "من العلامات .Digital Theater Systems, Inc بشركة الخاصة التجارية

يُعد شعار 3LCD علامة جَّارية لشركة SEIKO EPSON CORPORATION.

تعد Windows Logo وWindows Logo علامات جارية أو علامات جارية مسجلة لشركة Microsoft Corporation الأمريكية في الولايات المتحدة الأمريكية وفي بلاد أخرى.

تُعد Pixelworks وDNX علامتان تجاريتان لشركة .Inc ,Pixelworks.

ُعد شعار الفيديو video DVD علامة تجارية. ي

أسماء المنتجات الأخرى المذكورة هنا هي أيضًا لأغراض التعريف فقط وقد تكون علامات جّارية لمالكيها الشخصيين. وتخلي شركة EPSON مسئوليتها نحو كافة الحقوق المتعلقة بهذه العلامات.

# **EPSON®**